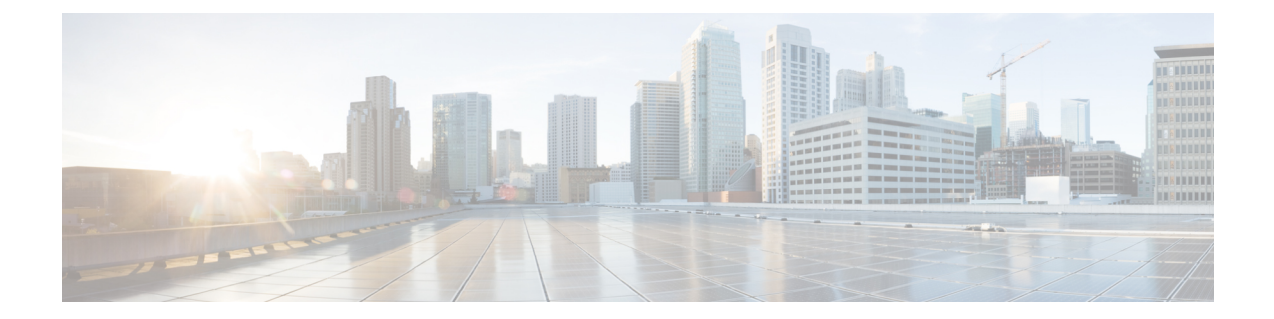

# **ACS Charging Action Configuration Mode Commands**

The ACS Charging Action Configuration Mode is used to configure Active Charging Service (ACS) charging actions.

**Command Modes** Exec > ACS Configuration > Charging Action Configuration

**active-charging service** *service\_name* **> charging-action** *charging\_action\_name*

Entering the above command sequence results in the following prompt:

[local]*host\_name*(config-charging-action)#

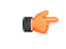

The commands or keywords/variables that are available are dependent on platform type, product version, and installed license(s). **Important**

- [allocation-retention-priority](#page-1-0), on page 2
- [billing-action,](#page-2-0) on page 3
- cca [charging](#page-5-0) credit, on page 6
- [charge-units,](#page-6-0) on page 7
- [charge-volume,](#page-7-0) on page 8
- [content-filtering](#page-10-0) processing server-group, on page 11
- [content-id,](#page-11-0) on page 12
- [deactivate-predefined-rule,](#page-12-0) on page 13
- edns [format,](#page-12-1) on page 13
- end, on [page](#page-14-0) 15
- exit, on [page](#page-14-1) 15
- flow [action,](#page-14-2) on page 15
- flow [idle-timeout,](#page-21-0) on page 22
- flow [limit-for-bandwidth,](#page-22-0) on page 23
- flow [limit-for-flow-type,](#page-25-0) on page 26
- flow [tethering-detection,](#page-26-0) on page 27
- ip tos, on [page](#page-27-0) 28
- ip [vlan,](#page-28-0) on page 29
- [nexthop-forwarding-address,](#page-30-0) on page 31
- [pco-custom1,](#page-30-1) on page 31
- [pco-custom2,](#page-31-0) on page 32
- [pco-custom3,](#page-32-0) on page 33
- [pco-custom4,](#page-33-0) on page 34
- [pco-custom5,](#page-33-1) on page 34
- [pco-custom6,](#page-34-0) on page 35
- [pco-custom7,](#page-35-0) on page 36
- [pco-custom8,](#page-35-1) on page 36
- [pco-custom9,](#page-36-0) on page 37
- [pco-custom10,](#page-37-0) on page 38
- [product-offer-id-avp,](#page-38-0) on page 39
- [qos-class-identifier,](#page-38-1) on page 39
- [qos-renegotiate,](#page-39-0) on page 40
- [retransmissions-counted,](#page-40-0) on page 41
- [service-chain,](#page-41-0) on page 42
- [service-detection,](#page-42-0) on page 43
- [service-identifier,](#page-43-0) on page 44
- [stripurl](#page-44-0) token, on page 45
- tft [packet-filter,](#page-45-0) on page 46
- [tft-notify-ue,](#page-45-1) on page 46
- [throttle-suppress,](#page-46-0) on page 47
- tos, on [page](#page-47-0) 48
- tpo [profile,](#page-48-0) on page 49
- video [bitrate,](#page-48-1) on page 49
- video [cae-readdressing,](#page-49-0) on page 50
- video [detailed-statistics,](#page-50-0) on page 51
- video [optimization-preprocessing](#page-51-0) all, on page 52
- video [optimization-preprocessing](#page-52-0) cae-readdressing, on page 53
- video pacing [by-policing,](#page-53-0) on page 54
- [xheader-insert,](#page-54-0) on page 55

### <span id="page-1-0"></span>**allocation-retention-priority**

This command allows you to configure the Allocation Retention Priority (ARP).

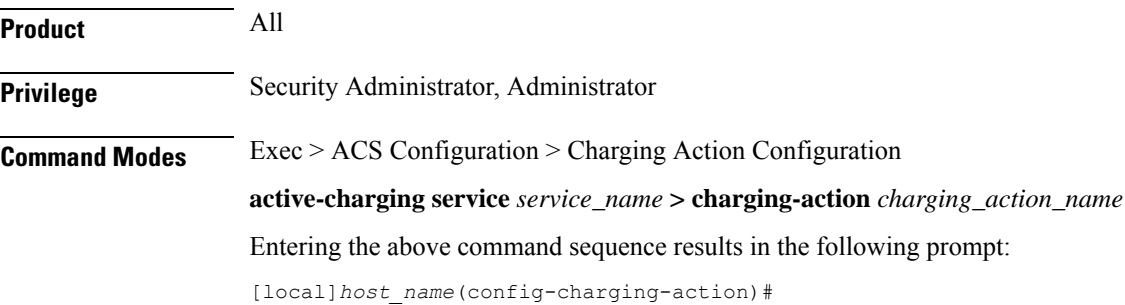

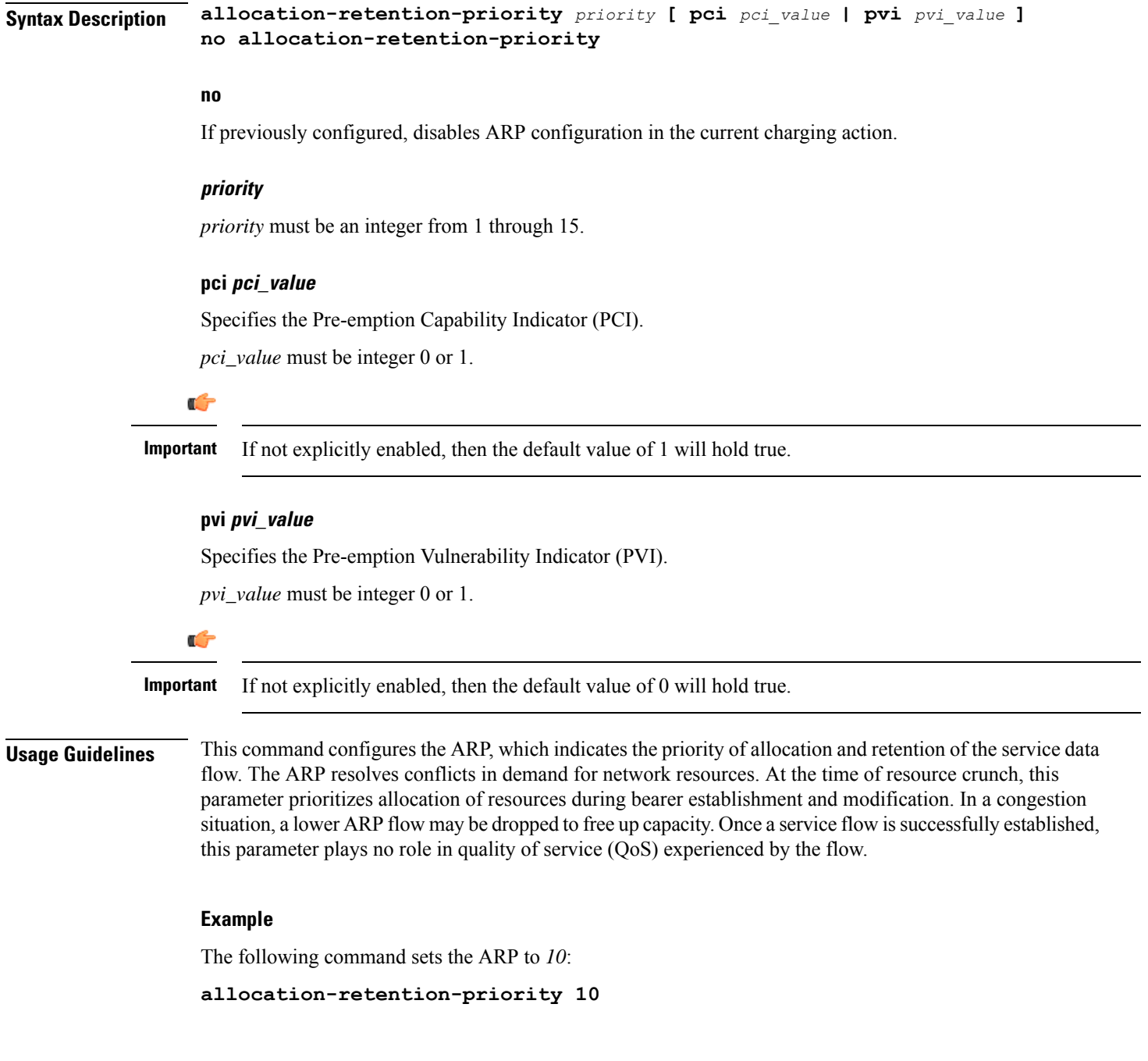

# <span id="page-2-0"></span>**billing-action**

This command allows you to configure the billing action for packets that match specific rule definitions (ruledefs).

**Product** All

**Privilege** Security Administrator, Administrator

**Command Modes** Exec > ACS Configuration > Charging Action Configuration **active-charging service** *service\_name* **> charging-action** *charging\_action\_name* Entering the above command sequence results in the following prompt: [local]*host\_name*(config-charging-action)# **Syntax Description** In StarOS 12.2 and later releases: **billing-action { create-edrs { charging-edr** *charging\_edr\_format\_name* **| reporting-edr** *reporting\_edr\_format\_name* **} + [ wait-until-flow-ends ] | egcdr | exclude-from-udrs | radius | rf } + no billing-action [ create-edrs | egcdr | exclude-from-udrs | radius | rf ] +** In StarOS 12.1 and earlier releases: **billing-action { edr** *edr\_format\_name* **[ wait-until-flow-ends ] | egcdr | exclude-from-udrs | radius | rf } + no billing-action [ edr | egcdr | exclude-from-udrs | radius | rf ] + no**

If previously configured, disables the specified configuration in the current charging action.

**edr edr\_format\_name [ wait-until-flow-ends ]**

```
Ú
```
This option is available only in 12.1 and earlier releases. In 12.2 and later releases, it is deprecated and is replaced by the **create-edrs charging-edr** option. **Important**

Enables EDR billing for packets matching this charging action.

*edr\_format\_name* must be the name of an existing EDR format, and must be an alphanumeric string of 1 through 63 characters.

Œ

**Important**

If the EDR format name specified here is not configured in the EDR Format Configuration Mode, or has been deleted, the system accepts it without applying any EDR format for the billing action in this ACS service.

If this option is configured, the system generates an EDR immediately when a packet isreceived and it matches a ruledef that is associated with this charging action. Other events configured for flow end-condition, flow action, termination, and/or session control also create the triggers for EDR generation.

**wait-until-flow-ends**: By default, the EDR is generated immediately after a ruledef hit results in this charging action. When this keyword is specified, no EDR is generated on a ruledef hit. When the flow ends, an attempt is made to generate an EDR with the format specified.

**create-edrs { charging-edr charging\_edr\_format\_name | reporting-edr reporting\_edr\_format\_name } + [ wait-until-flow-ends ]**

Ú **Important** This option is available only in 12.2 and later releases. Enables EDR billing for packets matching this charging action. • **charging-edr** *charging\_edr\_format\_name*: Specifies to generate charging EDR.

*charging\_edr\_format\_name* must be the name of a charging EDR format, and must be an alphanumeric string of 1 through 63 characters.

• **reporting-edr** *reporting\_edr\_format\_name*: Specifies to generate reporting EDR.

*reporting\_edr\_format\_name* must be the name of a reporting EDR format, and must be an alphanumeric string of 1 through 63 characters.

If the above options are configured, the system generates an EDR immediately when a packet is received and it matches a ruledef that is associated with this charging action. Other events configured for flow end-condition, flow action, termination, and/or session control also creates the triggers for EDR generation.

• **wait-until-flow-ends**: By default, the EDR is generated immediately after a ruledef hit results in this charging action. When this keyword is specified, no EDR is generated on a ruledef hit. When the flow ends, an attempt is made to generate an EDR with the format specified.

### **egcdr**

Enables eG-CDR billing for packets matching this charging action.

If this option is configured, the system generates an eG-CDR when the subscriber session ends or an interim trigger condition occurs. The interim triggers are configurable in the ACS Rulebase Configuration Mode. In addition, whenever there is an SGSN-to-SGSN handoff the system treats that as a trigger.

To generate an eG-CDR the **accounting-mode** command in the APN Configuration Mode must be configured with the "none" option.

The format of enhanced G-CDRs is controlled by the **inspector** CLI command in the Context Configuration Mode.

### **exclude-from-udrs**

By default, statistics are accumulated on a per content ID basis for possible inclusion in UDRs. The **exclude-from-udrs** keyword causes the system to not include the packet's statistics in UDRs.

When this option is disabled, (the default setting) UDRs will be generated based on the UDR format specified in the rulebase.

Default: Disabled.

### **radius**

Enables billing action as RADIUS Charging Data Records (CDRs) for packets matching this charging action, and the data packet statistics will be included in the postpaid RADIUS accounting.

Default: Disabled.

#### **rf**

Enables Rf accounting.

Rf accounting is applicable only for dynamic and predefined rules that are marked for it. Dynamic rules have a field offline-enabled to indicate this. To mark a predefined rule as offline-enabled, use this keyword and the **billing-records** CLI in the ACS Rulebase Configuration Mode.

**Usage Guidelines** Use this command to enable an EDR, eG-CDR and/or RADIUS CDR type of billing for content matching this charging action.

### **Example**

In 12.1 and earlier releases, the following command enables the EDR billing type with EDR format *charge1\_format*:

### **billing-action edr charge1\_format**

In 12.2 and later releases, the following command is applied to both charging and reporting EDRs since the trigger for both the EDRs is the same:

### **billing-action create-edrs charging-edr charging\_edrformat1 reporting-edr reporting\_edrformat1 wait-until-flow-ends**

### <span id="page-5-0"></span>**cca charging credit**

This command allows you to enable/disable Credit Control Application (CCA) and configure the RADIUS/Diameter prepaid charging behavior.

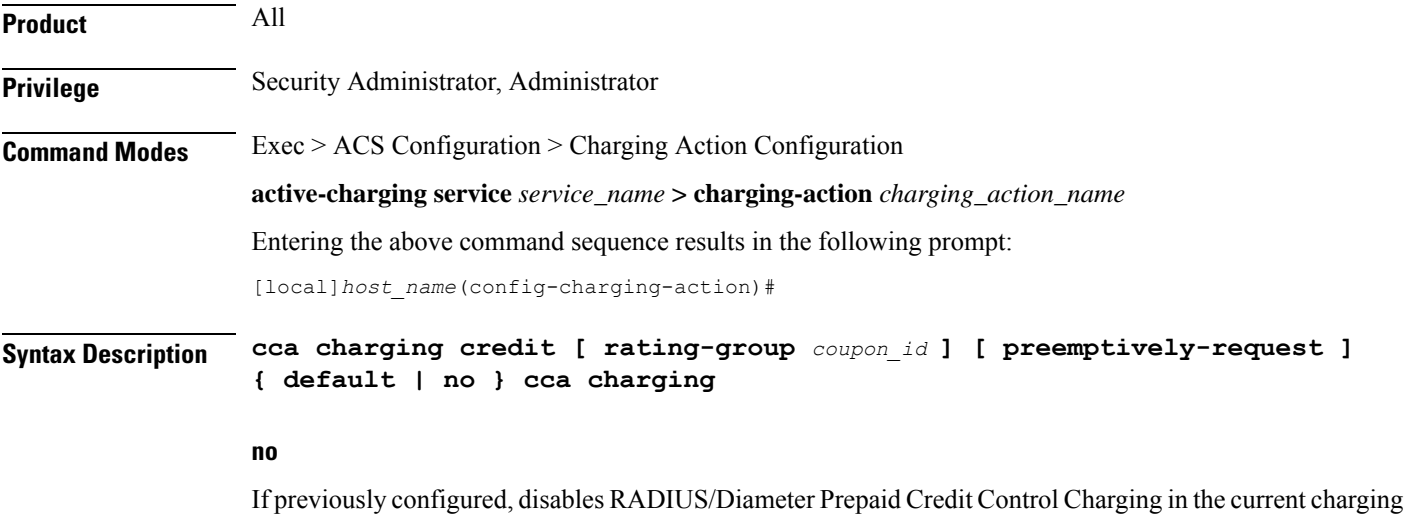

#### **default**

action.

Disables RADIUS/Diameter Prepaid Credit Control Charging.

### **credit**

Specifies RADIUS/Diameter Prepaid Credit Control Charging Credit behavior.

### **preemptively-request**

Specifies RADIUS/Diameter prepaid credit preemptively requested charging credit behavior. If this option is used, a quota is requested for the specific type of content during session initialization.

### **rating-group coupon\_id**

Specifies the coupon ID used in prepaid charging as rating-group which maps to the coupon ID for prepaid customer.

*coupon\_id* must be an integer from 0 through 65535.

This option also assigns different content-types for the same charging action depending upon whether or not prepaid is enabled.

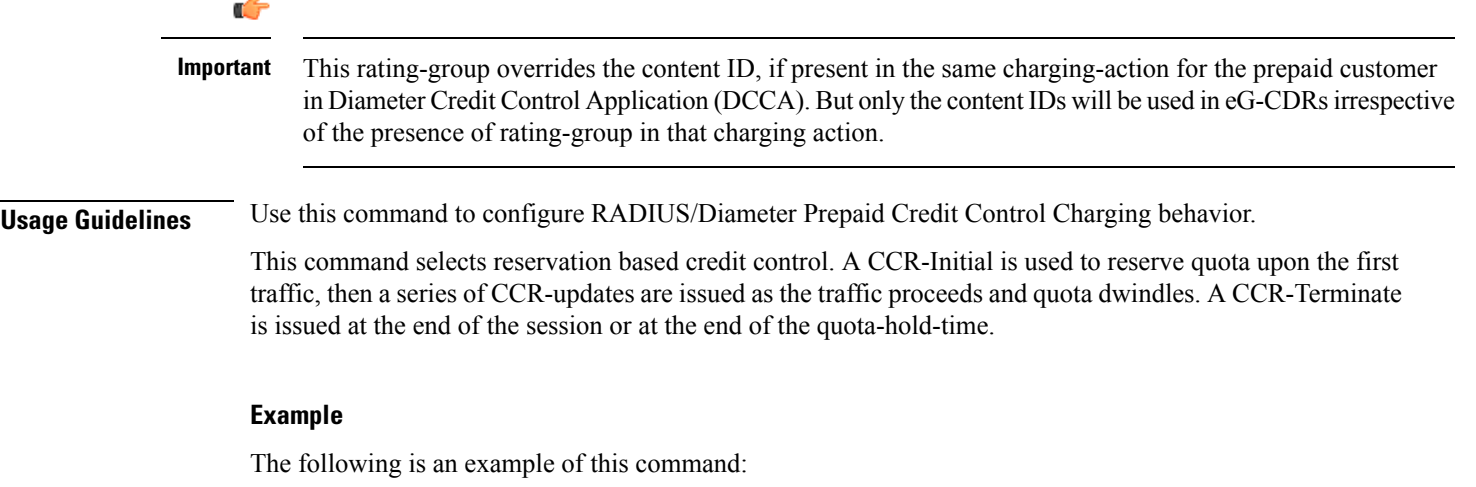

**cca charging credit**

### <span id="page-6-0"></span>**charge-units**

This command allows you to configure the charge units for RADIUS/DCCA charging calculation.

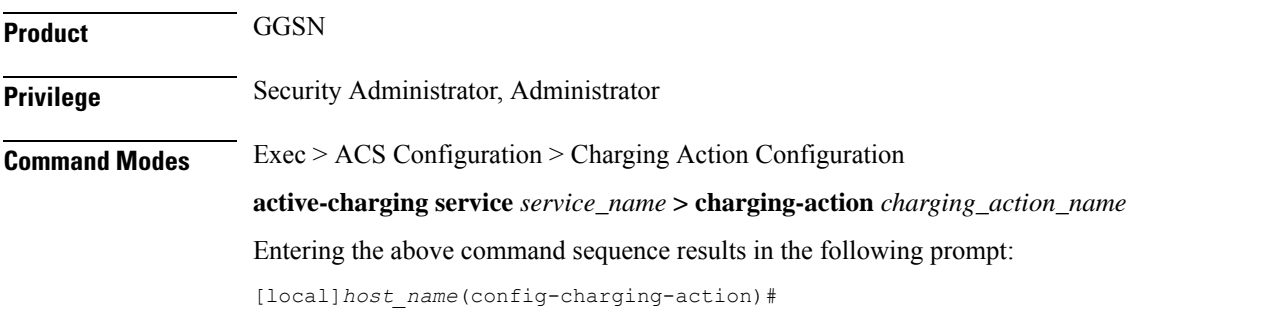

I

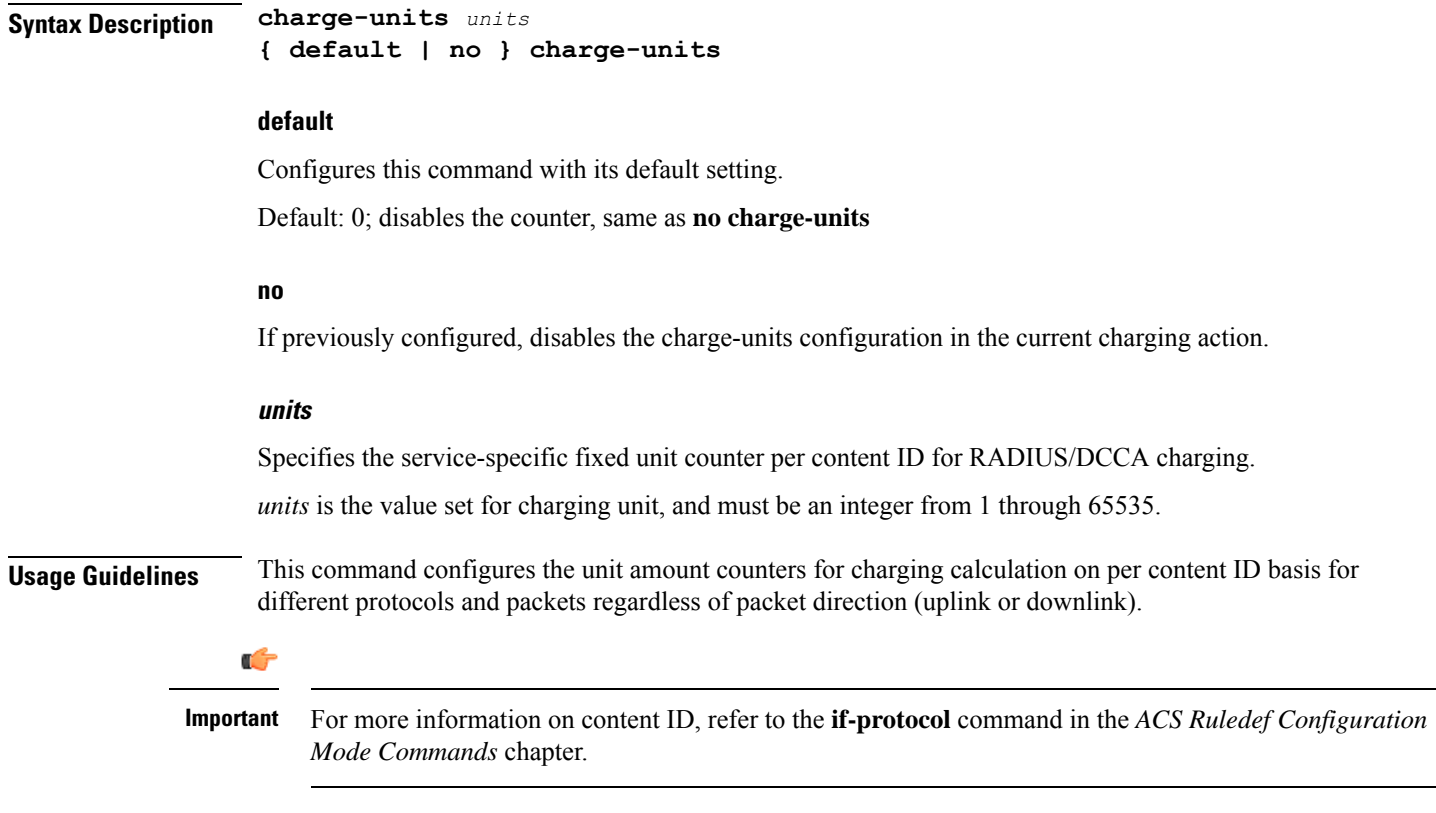

### **Example**

The following command sets the charging unit to *1024*:

```
charge-units 1024
```
# <span id="page-7-0"></span>**charge-volume**

This command allows you to configure how the volume amount counter for eG-CDRs, UDRs, and DCCA charging are calculated.

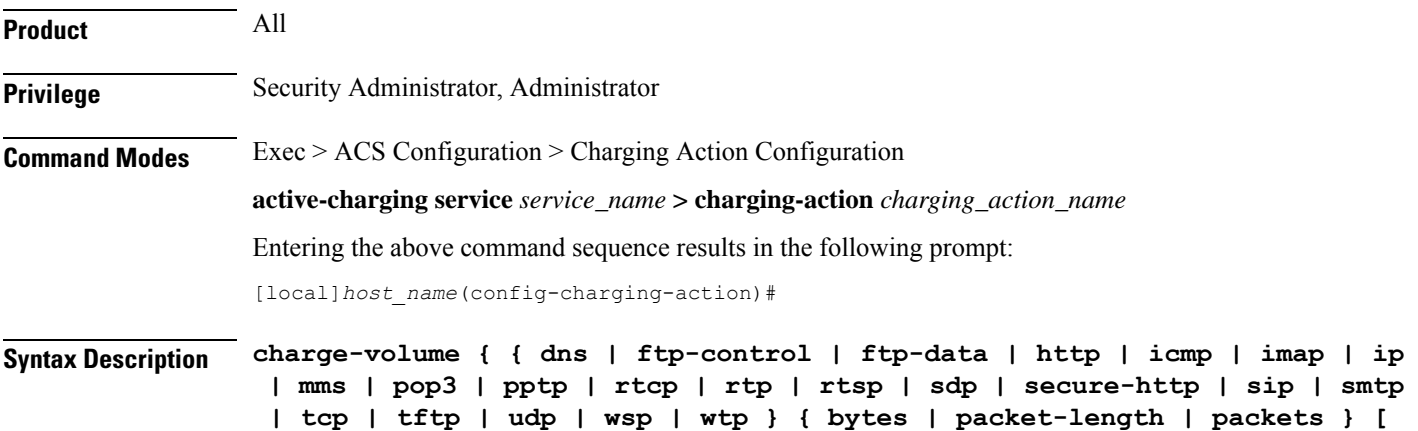

```
downlink | uplink ] | constant fixed_value }
{ default | no } charge-volume
```
### **default**

Configures this command with its default setting.

Default: **charge-volume ip bytes**

### **no**

If previously configured, deletes the charge-volume configuration in the current charging action.

### { dns | ftp-control | ftp-data | http | icmp | imap | ip | mms | pop3 | pptp | rtcp | rtp | rtsp | sdp | secure-http | sip **| smtp | tcp | tftp | udp | wsp | wtp }**

Specifies the charge volume method for the specific rule definition.

- **dns**: Charge volume for DNS
- **ftp-control**: Charge volume for FTP-Control
- **ftp-data**: Charge volume for FTP-Data
- **http**: Charge volume for HTTP
- **icmp**: Charge volume for ICMP
- **imap**: Charge volume for Internet Message Access Protocol (IMAP)
- **ip**: Charge volume for IP
- **mms**: Charge volume for MMS
- **pop3**: Charge volume for POP3
- **pptp**: Charge volume for PPTP
- **rtcp**: Charge volume for RTCP
- **rtp**: Charge volume for RTP
- **rtsp**: Charge volume for RTSP
- **sdp**: Charge volume for SDP
- **secure-http**: Charge volume for secure-https
- **sip**: Charge volume for SIP
- **smtp**: Charge volume for SMTP
- **tcp**: Charge volume for TCP
- **tftp**: Charge volume for TFTP
- **udp**: Charge volume for UDP
- **wsp**: Charge volume for WSP
- **wtp**: Charge volume for WTP

### **bytes** Sets charge volume for bytes. **packet-length** Sets charge volume for packet length. **packets** Sets charge volume for packets. **constant fixed\_value** This sets the fixed increment value for charging. *fixed\_value* is the value set for charging, and must be an integer from 0 through 65535. If **constant**  $3$  is configured for every invocation of this Charging Action, the system adds  $3$  to the downlink/uplink volume counter, depending on the direction of packet. **Usage Guidelines** This command provides the method for charging volume calculation for different protocols and packets. For information on supported protocols see the *ACS Ruledef Configuration Mode Commands* chapter. If **charge-volume rtp packets** is configured, system computes volume amounts for different options for RTP as follows: **Volume Description**

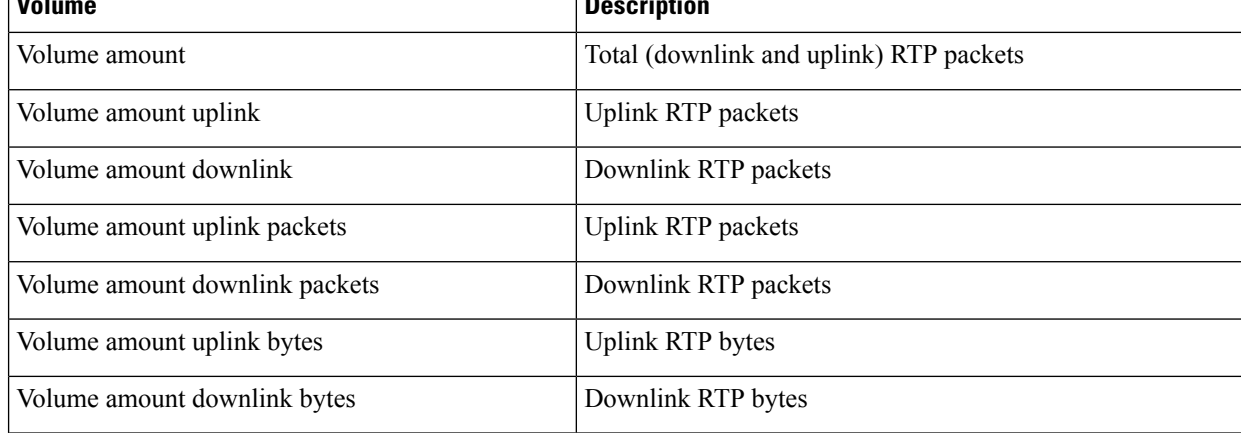

### Ú

**Important** Whenever service counts volume, it counts all packets that the relevant analyzers accepted.

### Ú

If a TCP packet is routed to the HTTP analyzer but there is no HTTP payload, then the TCP statistics will be updated but the HTTP statistics will not be updated (except for the "packets ignored by the HTTP analyzer" statistic). **Important**

### **Example**

Following command sets the charging volume of downlink packets for RTP:

```
charge-volume rtp packets downlink
```
# <span id="page-10-0"></span>**content-filtering processing server-group**

This command allows you to enable/disable Category-based Content Filtering.

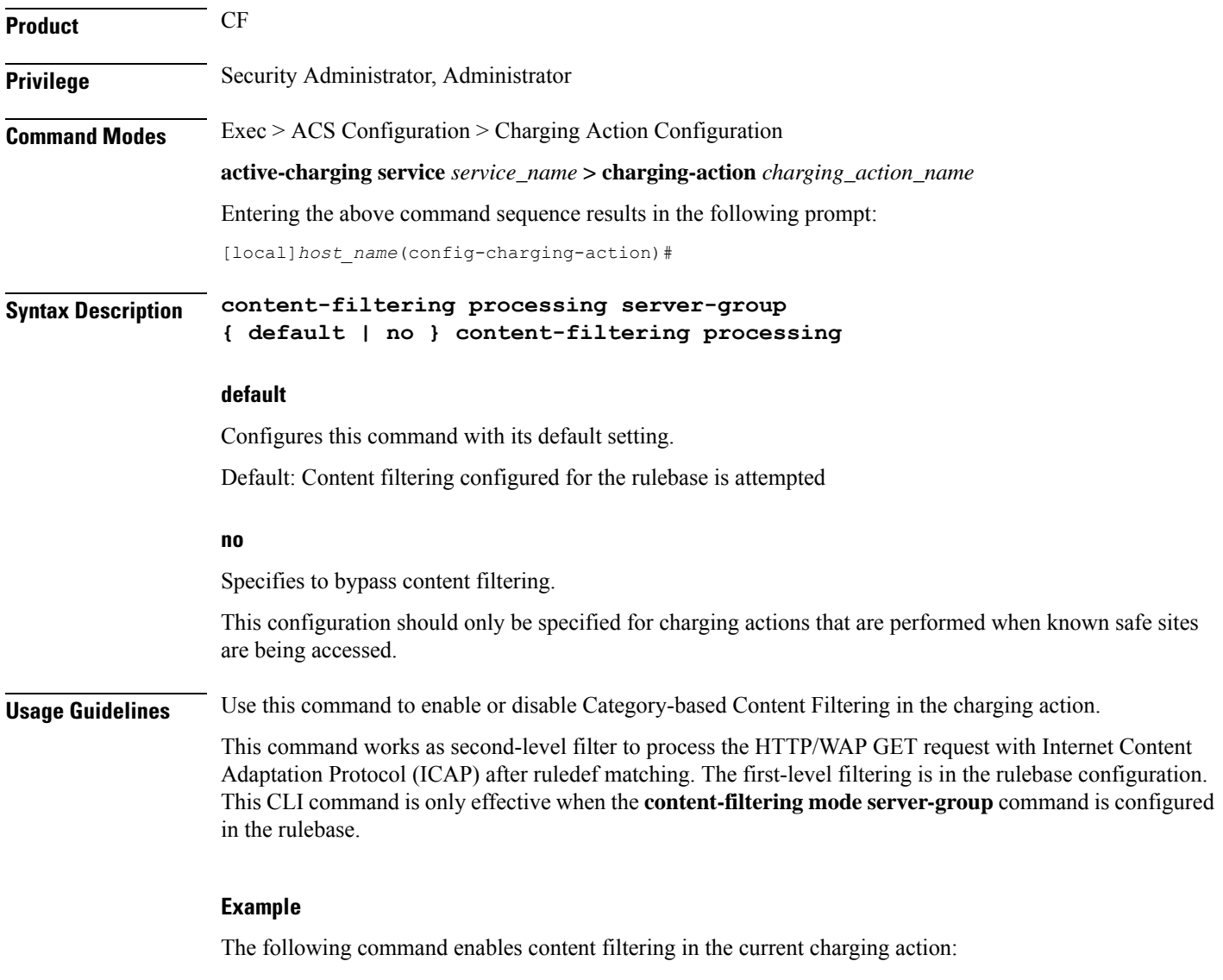

**content-filtering processing server-group**

### <span id="page-11-0"></span>**content-id**

This command allows you to specify the content ID to use in the generated billing records, as well as the AVP used by the Credit Control Application, such as the "Rating-Group" AVP for use by the Diameter Credit Control Application (DCCA).

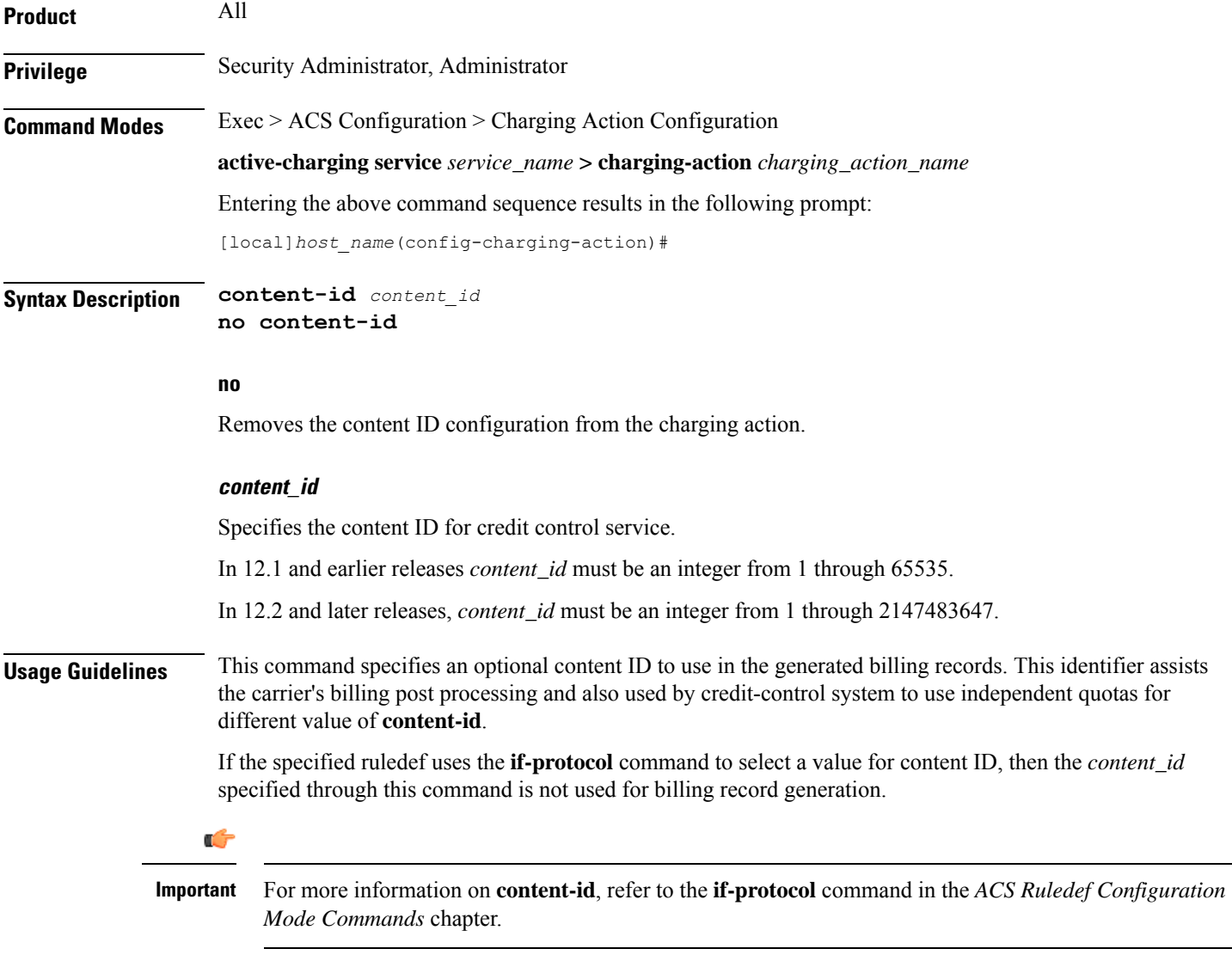

### **Example**

The following command sets the content ID in the current charging action to *23*:

**content-id 23**

## <span id="page-12-0"></span>**deactivate-predefined-rule**

This command allows you to remove or deactivate the matched predefined rule/Group of Ruledefs (activated by PCRF via Gx) that selected this action to ensure one time redirection for the subscriber.

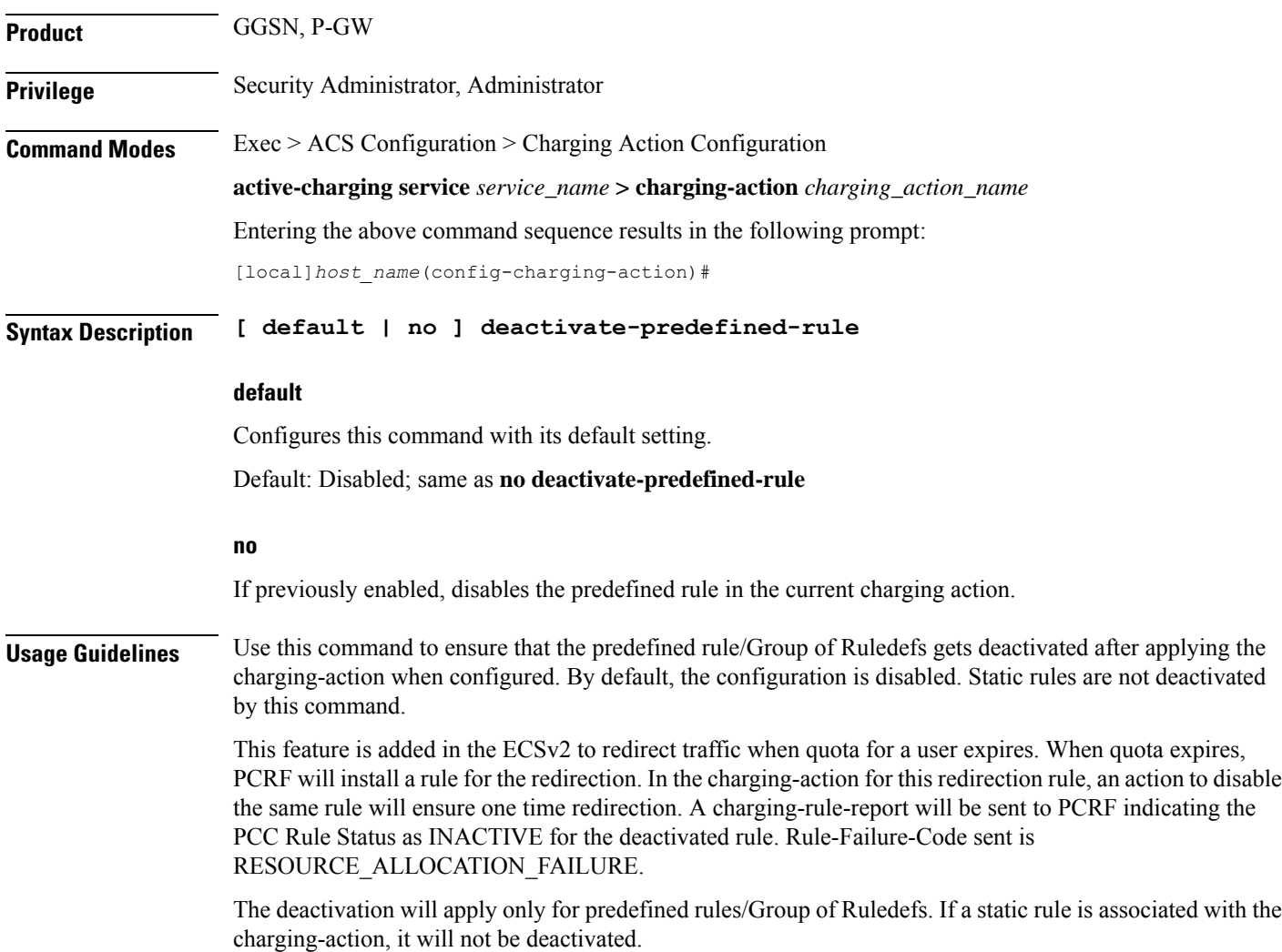

### <span id="page-12-1"></span>**edns format**

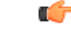

**Important**

This is a licensed controlled feature. Contact your Cisco account representative for detailed information on specific licensing requirements.

This CLI command associates the device-id's with the security profiles to be applied. If any of the associated formats is not configured or the configured field value is not available for encoding, then the DNS request is sent unchanged and no EDNS translation is performed.

L

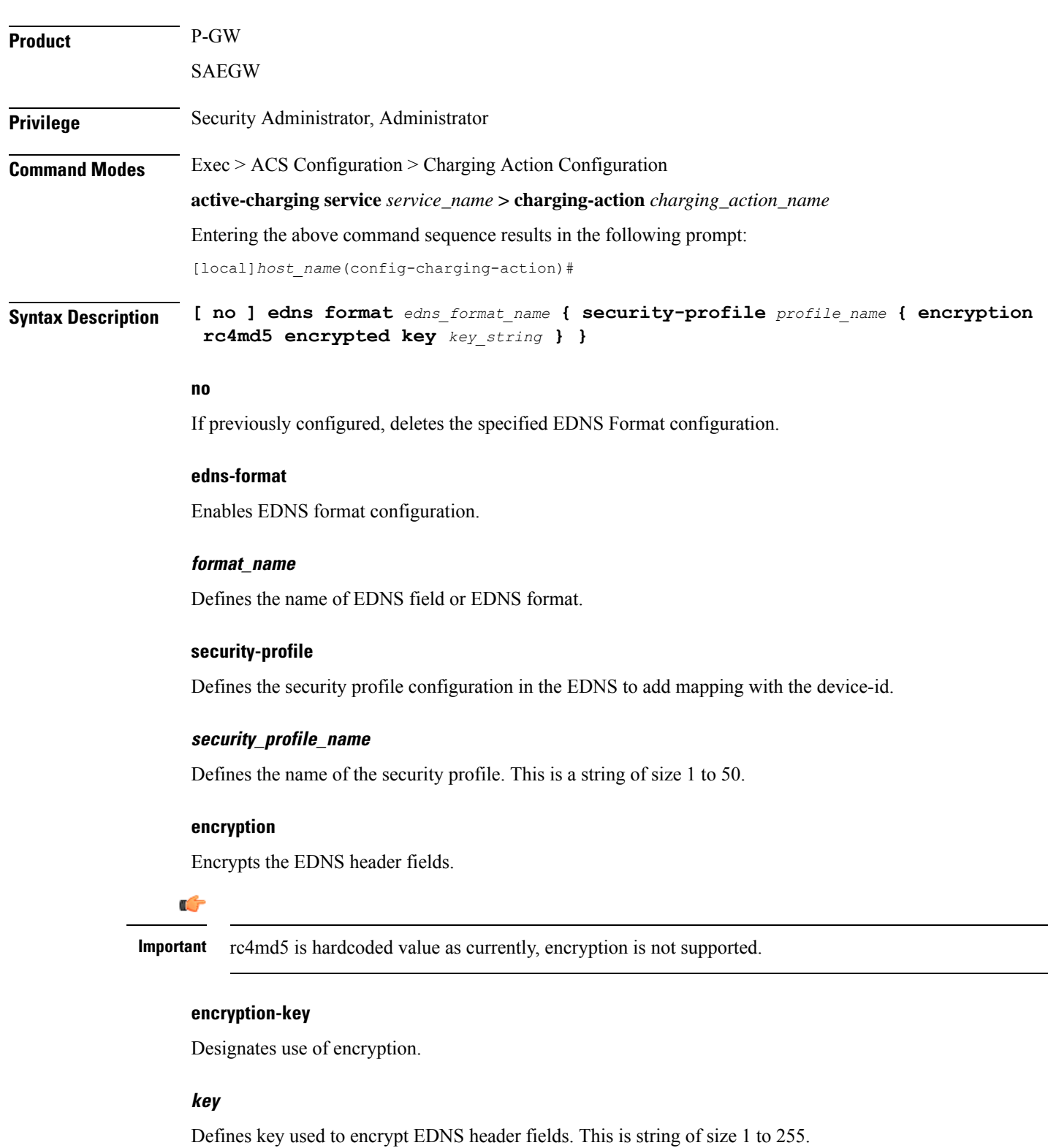

**Usage Guidelines** Use this command to associate the device-id's with the security profiles to be applied. If any of the associated formats is not configured or the configured field value is not available for encoding, then the DNS request is sent unchanged and no EDNS translation is performed.

### **Example**

The following command associates the device-id's with the security profiles to be applied.:

**edns format f1 security-profile s1 encryption rc4md5 encrypted key k1**

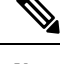

Since the rc4md5 encryption is not supported in the StarOS for the OpenDNS configuration, the encryption rc4md5 encrypted key parameter is not supported and does not have any functional behavior. **Note**

### <span id="page-14-0"></span>**end**

Exits the current configuration mode and returns to the Exec mode.

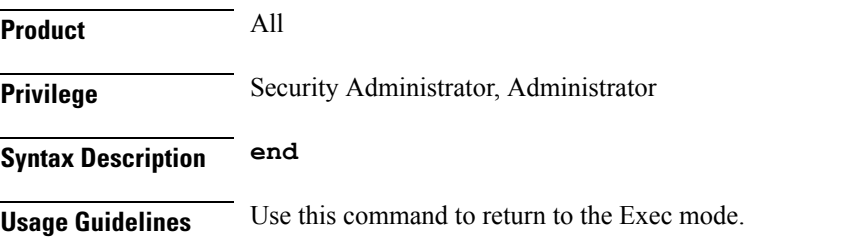

### <span id="page-14-1"></span>**exit**

Exits the current mode and returns to the parent configuration mode.

<span id="page-14-2"></span>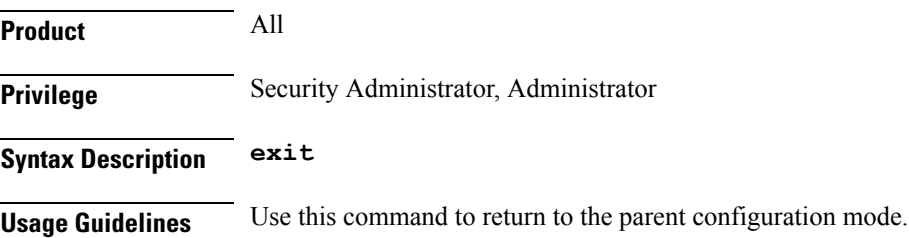

### **flow action**

This command allows you to specify the action to take on packets that match rule definitions.

**Product** All

### **Privilege** Security Administrator, Administrator **Command Modes** Exec > ACS Configuration > Charging Action Configuration **active-charging service** *service\_name* **> charging-action** *charging\_action\_name* Entering the above command sequence results in the following prompt: [local]*host\_name*(config-charging-action)# **Syntax Description** In StarOS 12.2 and later releases: **flow action { conditional user-agent end-token** *end\_token\_name* **| discard [ downlink | uplink ] | random-drop interval** *interval\_start* **to** *interval\_end* **pkts-to-drop** *packet\_min* **to** *packet\_max* **| readdress [ [ server** *ipv4\_address/ipv6\_address* **[ discard-on-failure ] [ dns-proxy-bypass ] ] [ port** *port\_number* **[ discard-on-failure ] [ dns-proxy-bypass ] ] | server-list** *server\_list\_name* **[ hierarchy ][ round-robin ] [ dns-proxy-bypass ] [ discard-on-failure ] ] | redirect-ocs-url | redirect-url** *redirect\_url* **[ [ encryption { blowfish128 | blowfish64 }| { { aes128 | aes256 | aes-gcm-256 } [salt] } } [ encrypted ] key** *key* **] [ clear-quota-retry-timer ] [ first-request-only [ post-redirect { allow | discard | terminate } ] ] ] | rulebase-change** *rulebase\_name* **| terminate-flow | terminate-session | url-readdress server** *ipv4\_address* **[ port** *port\_number* **] } no flow action**

In StarOS 12.1 and earlier releases:

```
flow action { conditional user-agent end-token end_token_name | discard [
downlink | uplink ] | random-drop interval interval_start to interval_end
pkts-to-drop packet_min to packet_max | redirect-url redirect_url [
clear-quota-retry-timer ] | readdress [ server ipv4_address/ipv6_address ] [
port port_number ] | terminate-flow | terminate-session }
no flow action
```
#### **no**

If previously configured, deletes the flow action configuration in the current charging action.

### **conditional user-agent end-token end\_token\_name**

Specifies to conditionally redirect the HTTP packets matched to a configured user-agent to a specified URL. The user agent is configured using the **redirect user-agent** command in the ACS Configuration Mode.

*end token name* must be an alphanumeric string of 1 through 32 characters, and is configured with this command to end the redirection condition.

### **discard [ downlink | uplink ]**

Specifies to discard the specified packets.

- **downlink**: Downlink packets
- **uplink**: Uplink packets

If **downlink** or **uplink** keyword is not specified, both downlink and uplink packets will be discarded.

### **random-drop interval interval\_start to interval\_end pkts-to-drop packet\_min to packet\_max**

Specifies to drop a group of consecutive packets (**pkts-to-drop**) to be dropped in the specified time interval (**random-drop interval**). This will cause degradation in user experience. P2P VoIP would need more than one packet to be dropped, since that type of protocol is geared to handle occasional single packet drops.

• **random-drop interval** *interval\_start* **to** *interval\_end*: Specifies the random drop interval, in seconds, at which the voice packets will be dropped.

*interval\_start* and *interval\_end* must be integers from 1 through 999.

• **pkts-to-drop** *packet min* **to** *packet max*: Specifies the number of voice packets to be dropped at a time in a flow when the packets have to be dropped.

*packet\_min* and *packet\_max* must be integers from 1 through 100.

### **readdress [[ serveripv4\_address/ipv6\_address [ discard-on-failure ][ dns-proxy-bypass ]][ port port\_number [ discard-on-failure ] [ dns-proxy-bypass ] ] | server-list server\_list\_name [ hierarchy ][ round-robin ] [ discard-on-failure ] [ dns-proxy-bypass ] ]**

Specifies to readdress the location of the uplink packets for charging action.

- **server** *ipv4\_address/Ipv6*: Specifies the re-address server's IPv4/IPv6 address.
- **port** *port number*: Specifies the re-address server's port number.

*port\_number* must be an integer from 1 through 65535.

### Œ

You can optionally keep the original destination address and just change the destination TCP/UDP port number. **Important**

• **server-list** *server\_list\_name*

### Œ **Important** This option is available only in StarOS 14.1 and later releases. This keyword is license dependent. For more information please contact your Cisco account representative.

Specifies to readdress the packet flow to the DNS servers configured under the server list.

For more information about configuring the server list, see the *ACS Readdress Server List Configuration Mode* chapter.

• **hierarchy**

Specifies the hierarchy approach to select the server list from the readdress server list.

• **round-robin**

Specifies the round-robin approach to select the server list from the readdress server list. This is the default approach.

• **discard-on-failure**

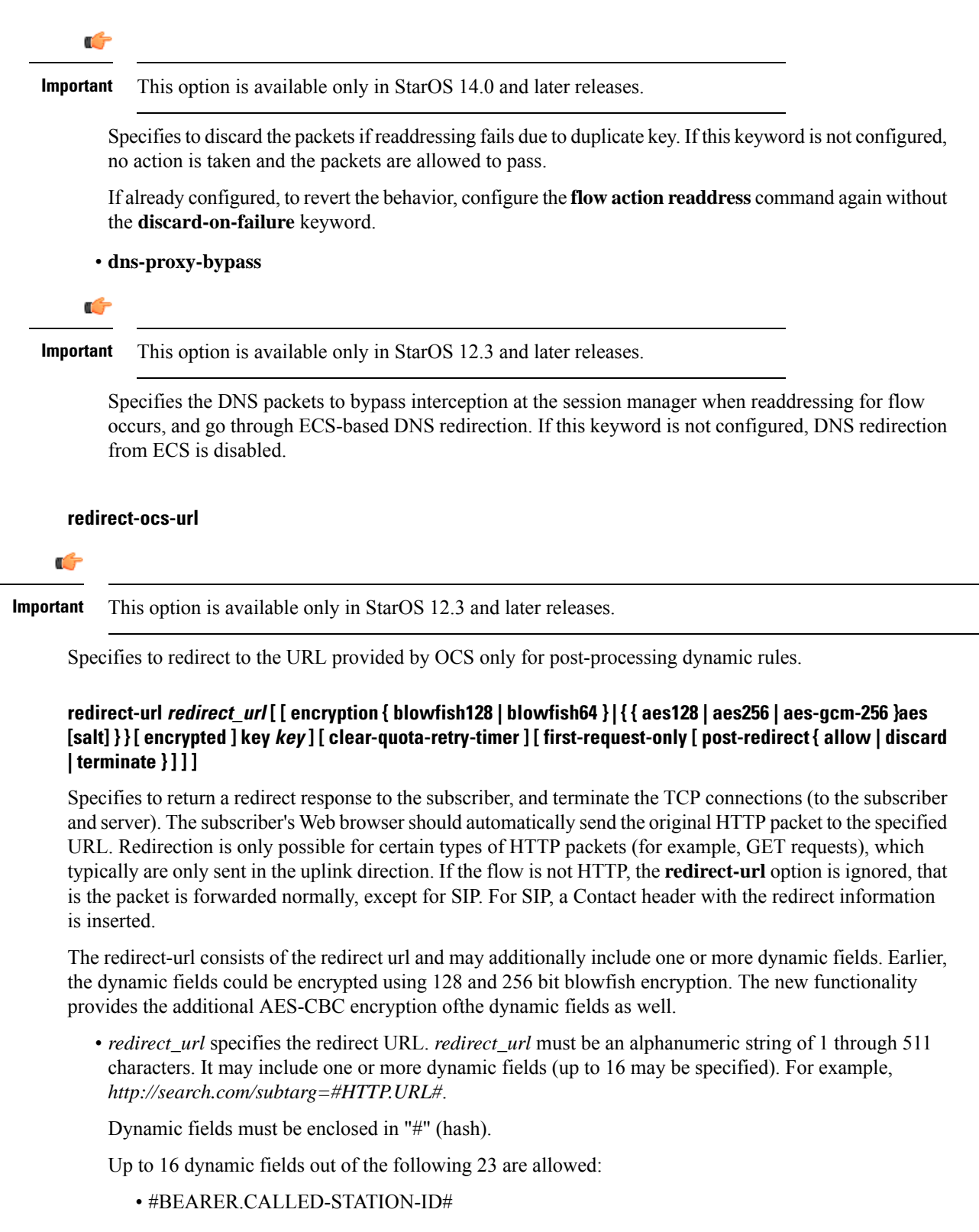

• #BEARER.CALLING-STATION-ID#

- #BEARER.NAS-IP-ADDRESS#
- #BEARER.USER-NAME#
- #BEARER.ACCT-SESSION-ID#
- #BEARER.CORRELATION-ID#
- #BEARER.RULEBASE#
- #BEARER.SERVED-BSA-ADDR#
- #BEARER.SERVICE-NAME#
- #BEARER.SUBSCRIBER-ID#
- #BEARER.MSISDN#
- #HTTP.URL#
- #HTTP.URI#
- #HTTP.HOST#
- #RTSP.URI#
- #WSP.URL#
- #CONTENT-ID-LABEL#
- #CONTENT-ID-LABEL-CAUSING-REDIRECTION#
- #BEARER.HWID#
- #BEARER.IMSI#
- #BEARER.IMEI#
- #BEARER.ESN#
- #BEARER.MEID#

Concatenated fields separated by ; (semi colon) can also be inserted. For example, #BEARER.IMSI;BEARER.IMEI#

• encryption { blowfish128 | blowfish64 } [ | { { aes128 | aes256 | aes-gcm-256 } [salt] } } encrypted ] **key** *key*

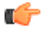

**Important** This option is available only in StarOS 12.2 and later releases.

- **encryption**: Specifies to enable encryption for dynamic fields of the redirect URL.
	- **blowfish128**: Specifies to use Blowfish encryption with 128 bit key for encrypting the dynamic fields.
	- **blowfish64**: Specifies to use Blowfish encryption with 64 bit key for encrypting the dynamic fields.
- **aes128**: Specifies to use AES-CBC encryption with 128-bit key for encrypting the dynamic fields.
- **aes256**: Specifies to use AES-CBC encryption with 256 bit key for encrypting the dynamic fields.

**Note**

For **aes128** and **aes256** CBC encryption, the iteration count used is 10 and the digest used issha1. Both of these parameters are static fields used while encrypting and are not configurable by the user.

• **aes-gcm-256**: Use AES GCM with 256 bit key for encrypting the dynamic fields.

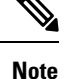

For **aes-gcm-256** encryption, the iteration count used is 14 and the digest used is sha384. Both of these parameters are static fields used while encrypting and are not configurable by the user.

- **salt**: Specifies to use salt with AES encryptions of the dynamic fields. Note: salt is not relevant for blowfish algorithms.
- **encrypted**: Specifies to encrypt the key.
- **key** *key*: Specifies the key to use for encryption of dynamic fields.

*key* must be an alphanumeric string of 1 through 523 characters.

Note that encryption is supported only for the following fields:

- #BEARER.CALLING-STATION-ID#
- #BEARER.MSISDN#
- #BEARER.IMEI#
- #BEARER.MEID#
- #BEARER.IMSI#
- #BEARER.USERNAME#
- #BEARER.ESN#

Also, concatenated fields having any of the above will be encrypted.

%3furl= can be used as a delimiter between URL. As in http://search.com/subtarg/%3furl=#HTTP.URL# format.

- **clear-quota-retry-timer**: Specifies to reset Credit Control Application (CCA) Quota Retry Timer upon redirection.
- **first-request-only [ post-redirect { allow | discard | terminate } ]**

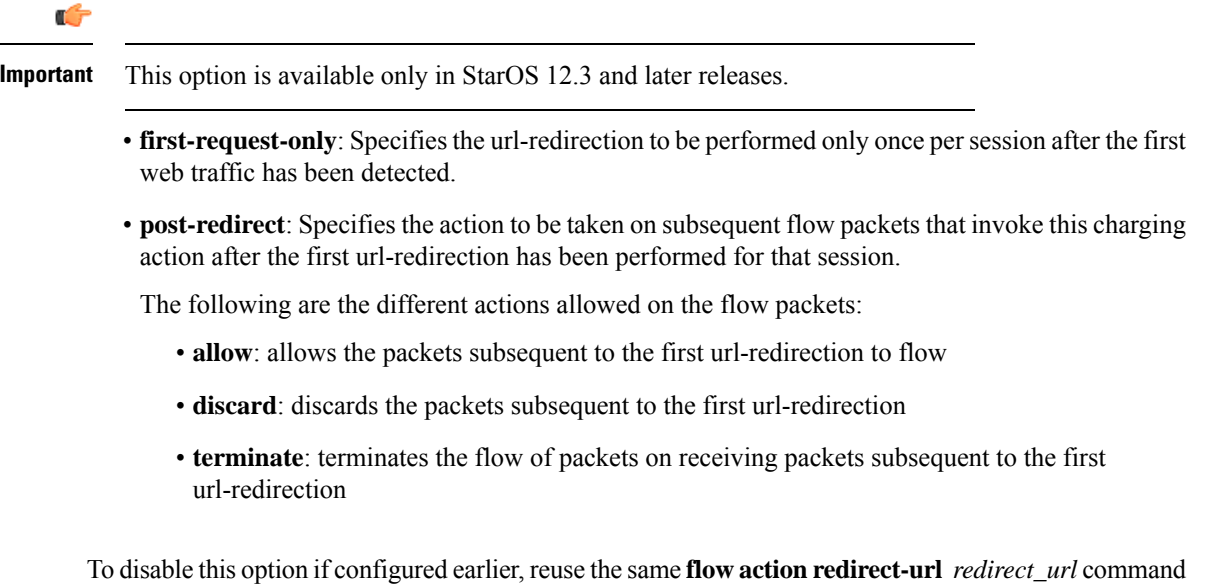

without the **first-request-only** keyword.

### Ú

Disabling the **first-request-only** keyword will not affect the existing subscriber calls. **Important**

### **rulebase-change rulebase\_name**

Specifies the rulebase to change to when the charging action is applied. The new rulebase will be applied to the next packet on the call, and applied only to the current PDN.

#### **terminate-flow**

Specifies to terminate the flow.

Terminates the TCP connection gracefully between the subscriber and external server and sends a TCP FIN to the subscriber and a TCP RST to the server. If the flow does not use TCP, this option simply discard the packets. This option is applicable only for flows that use TCP.

### **terminate-session**

Specifies to terminate the session.

When a rule pointing to a charging action configured with the terminate-session keyword is hit, then the corresponding session will be terminated.

### **url-readdress server ipv4\_address [ port port\_number ]**

Configures the URL server to re-address for the specified charging action.

- **server** *ipv4\_address*: Specifies the re-address server's IPv4 address.
- **port** *port\_number*: Specifies the re-address server's port number.

*port\_number* must be an integer from 1 through 65535.

**Usage Guidelines** Use this command to specify the action to take on packets, for example to discard, terminate, or redirect.

When a readdress server is configured for a charging action, the **show configuration** command will display the readdress related configuration only if server address is configured. The **show configuration verbose** command will display the readdress sever if configured, else will display "no flow action".

The redirect-url option can be used to redirect SIP requests as well. The following is a sample configuration:

```
configure
     active-charging service s1
           charging-action ca_sip_redir
                content-id 10
                flow action redirect-url sip:test@sip.org
                exit
           ruledef sip_req
                sip request packet = TRUE
                exit
           rulebase plan1
               action priority 08 ruledef sip_req charging-action ca_sip_redir
             /* other rules, routing rules for sip, etc */
                end
```
This would mean any SIP request that hits the *sip\_req* ruledef, would get redirected to the url given in *ca\_sip\_redir*. Thisinvolves creating a redirection packet with the following response line and "Contact" header in the response.

*SIP/2.0 302 Moved Temporarily*

*302 Moved Temporarily*

Most of the header fields are copied directly from the request, so that the mandatory SIP headers are present. If content-length header was seen in the original message, it is replaced in the reply with "Content-Length: 0".

#### **Example**

The following command sets the flow action to terminate:

### **flow-action terminate-flow**

The following command resets quota retry timer upon redirection of flow to HTTP URL *http://search.com/?url=#http://msn.com#*:

```
flow action redirect-url http://search.com/%3url=#http://msn.com#
clear-quota-retry-timer
```
### <span id="page-21-0"></span>**flow idle-timeout**

This command allows you to configure the maximum duration a flow can remain idle after which the system automatically terminates the flow.

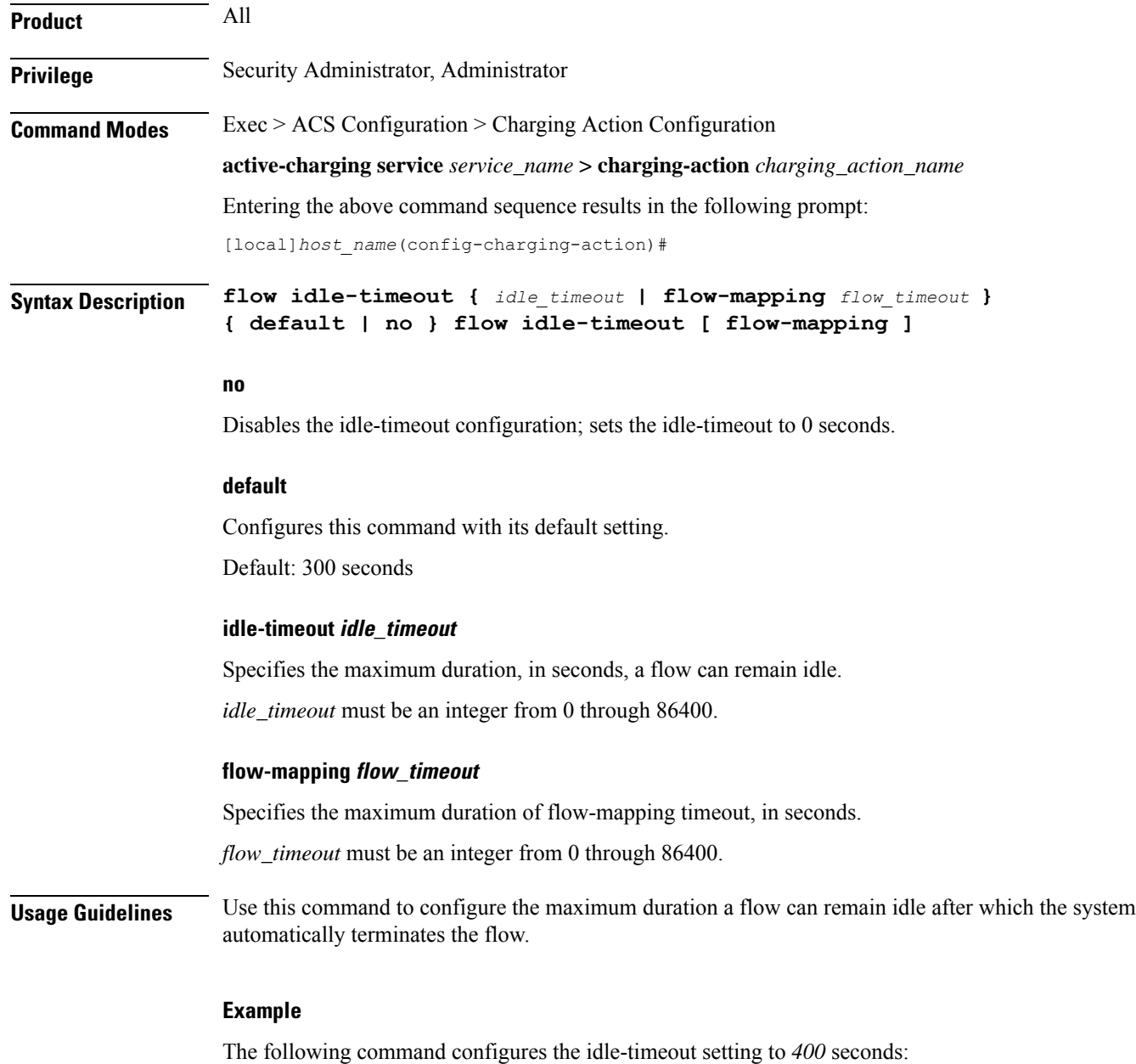

**flow idle-timeout 400**

# <span id="page-22-0"></span>**flow limit-for-bandwidth**

For Session Control functionality this command allows you to enable/disable bandwidth limiting and configure the uplink and downlink bandwidth limits for subscriber.

**Product** All

### **Privilege** Security Administrator, Administrator **Command Modes** Exec > ACS Configuration > Charging Action Configuration **active-charging service** *service\_name* **> charging-action** *charging\_action\_name* Entering the above command sequence results in the following prompt: [local]*host\_name*(config-charging-action)# **Syntax Description flow limit-for-bandwidth { { direction { downlink | uplink } peak-data-rate** *bps* **peak-burst-size** *bytes* **violate-action { discard | lower-ip-precedence } [ committed-data-rate** *bps* **committed-burst-size** *bytes* **[ exceed-action { discard | lower-ip-precedence } ] ] } | { id** *id* **} } { default | no } flow limit-for-bandwidth { direction { downlink | uplink**

**no**

**} | id }**

If previously configured, disables bandwidth control traffic policing for the specified direction for the current subscriber.

### **default**

Configures this command with its default setting.

### **direction { downlink | uplink }**

Specifies the direction of flow to apply bandwidth limit:

- **downlink**: Flow of data towards subscriber.
- **uplink**: Flow of data from subscriber.

### **peak-data-rate bps**

Specifies the peak data-rate for the subscriber, in bps (bits per second).

*bps* must be an integer from 1 through 4294967295.

Default: 256000

#### **peak burst-size bytes**

The peak burst size allowed, in bytes.

*bytes* must be an integer from 1 through 4294967295.

Default: 3000

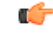

It is recommended that this parameter be configured to at least the greater of the following two values: 1) three times greater than packet MTU for the subscriber connection, OR 2) three seconds worth of token accumulation within the "bucket" for the configured peak-data-rate. **Important**

Ш

### **violate-action { discard | lower-ip-precedence }**

Specifies the action to take on packets that exceed both the committed-data-rate and the peak-data-rate. The following actions are supported:

- **discard**: Discard the packet
- **lower-ip-precedence**: Transmit the packet after lowering the IP precedence

Default: **discard**

### **committed-data-rate bps**

The committed data rate (guaranteed-data-rate) in bits per second (bps).

In releases prior to 15.0, the committed-data-rate based policing was not effected for non-GBR bearers even if it is configured in Charging Action configuration mode. In 15.0 and later releases, the committed-data-rate policing can be implemented for both GBR bearers and non-GBR bearers. If the customer does not want to implement the committed-data-rate policing for non-GBR bearers, then the **committed-data-rate** keyword should not configured with the **flow limit-for-bandwidth** command in Charging Action configuration mode.

*bps* must be an integer from 1 through 4294967295.

Default: 144000

#### **committed-burst-size bytes**

The committed burst size allowed, in bytes.

*bytes* must be an integer from 1 through 4294967295.

Default: 3000

### **exceed-action { discard | lower-ip-precedence }**

The action to take on the packets that exceed the committed-data-rate but do not violate the peak-data-rate. The following actions are supported:

- **discard**: Discard the packet
- **lower-ip-precedence**: Transmit the packet after lowering the ip-precedence

If exceed-action is not configured, the packets are forwarded.

Default: **lower-ip-precedence**

### **id id**

Ú

**Important** This option is available only in StarOS 8.1 and later releases.

Specifies the bandwidth limiting identifier.

*id* must be an integer from 1 through 65535.

This identifier enables traffic policing based on a separate identifier other than content ID. This identifier will always take priority over content ID. If this identifier is not configured, traffic policing will be based on the content ID.

**Usage Guidelines** Use this command to limit the bandwidth a subscriber uses in the uplink and downlink directions under Session Control.

Ú

**Important**

If the exceed/violate action is set to "lower-ip-precedence", the TOS value for the outer packet becomes "best effort" for packets that exceed/violate the traffic limits regardless of what the **ip user-datagram-tos copy** command is configured to. In addition, the **lower-ip-precedence** option may also override the **ip qos-dscp** command configuration. Therefore, it isrecommended that command not be used when specifying this option.

More information on the QoSfeature is available in the *QoS Management* appendix of the *System Administration Guide*.

#### **Example**

The following command sets an uplink peak data rate of *128000* bps and lowers the IP precedence when the committed-data-rate and the peak-data-rate are exceeded:

### **flow limit-for-bandwidth uplink peak-data-rate 128000 violate-action lower-ip-precedence**

The following command sets a downlink peak data rate of *256000* bps and discards the packets when the committed-data-rate and the peak-data-rate are exceeded:

**flow limit-for-bandwidth downlink peak-data-rate 256000 violate-action discard**

### <span id="page-25-0"></span>**flow limit-for-flow-type**

Use this command to specify the maximum number of similar flows that match the charging action, and the action to take if the limit is reached.

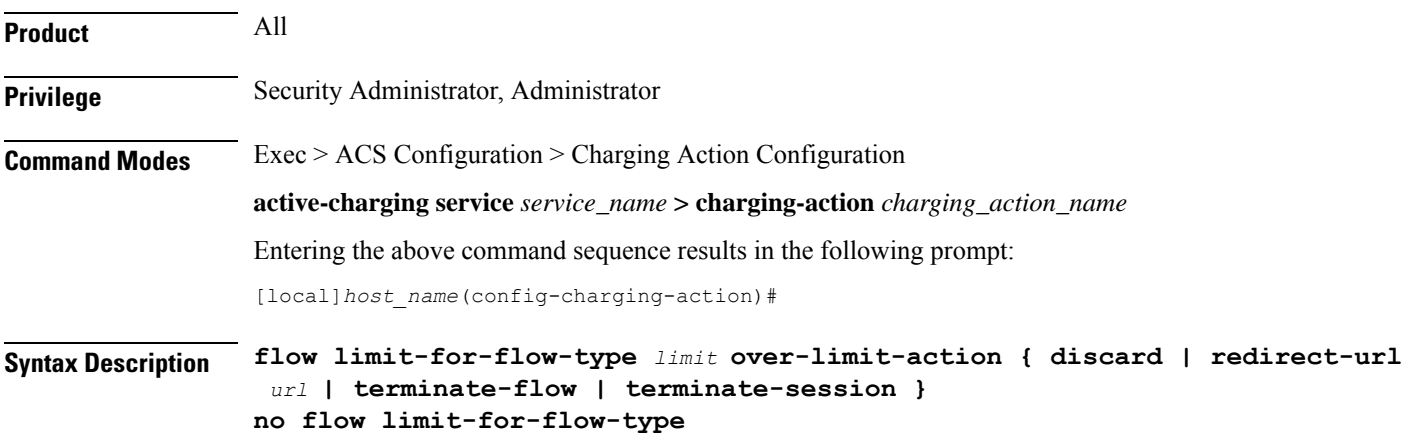

#### **no**

If previously configured, deletes the flow limit-for-flow-type configuration in the current charging action.

#### **limit**

Specifies the maximum number of flows of a type exceeding which the specified over-limit-action triggers. *limit* must be an integer from 1 through 4000000000.

### **over-limit-action { discard | redirect-url url | terminate-flow | terminate-session }**

Specifies the action to take on exceeding *limit* for a flow type:

- **discard**: Discards the packets
- **redirect-url** *url* : Redirects the flow to the specified URL. *url* must be an alphanumeric string of 1 through 511 characters. For example, http://search.com.
- **terminate-flow**: Terminates the flow to which this packet belongs
- **terminate-session**: Terminates the session to which this packet belongs

**Usage Guidelines** Use this command to specify the number of simultaneous flows (of a type) that a subscriber may have, and the action to take if the limit is reached.

> All flows with the same content-id are considered to be the same type. This limit applies to the total of all flows for a subscriber connection (that is, an individual PDP context or individual A10 tunnel).

If the flow is not HTTP, the **redirect-url** option is ignored, that is the packet is forwarded normally. Refer to the **flow action** CLI command.

If the limit specified by the **flow limit-across-applications** command in the Rulebase Configuration Mode is also exceeded, action is taken for that over-limit condition rather than the action configured here.

### **Example**

The following command terminates the flow if total number of flows of a type exceeds *1024*:

```
flow limit-for-flow-type 1024 over-limit-action terminate-flow
```
### <span id="page-26-0"></span>**flow tethering-detection**

This command allows required caching from DNS flows when the DNS-based tethering detection is configured.

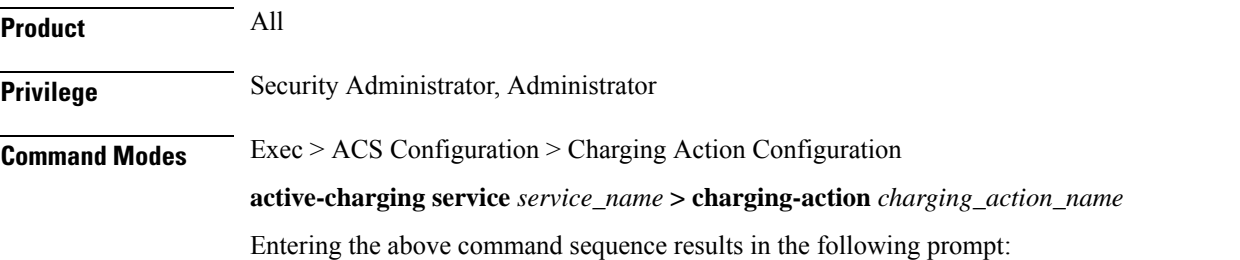

I

<span id="page-27-0"></span>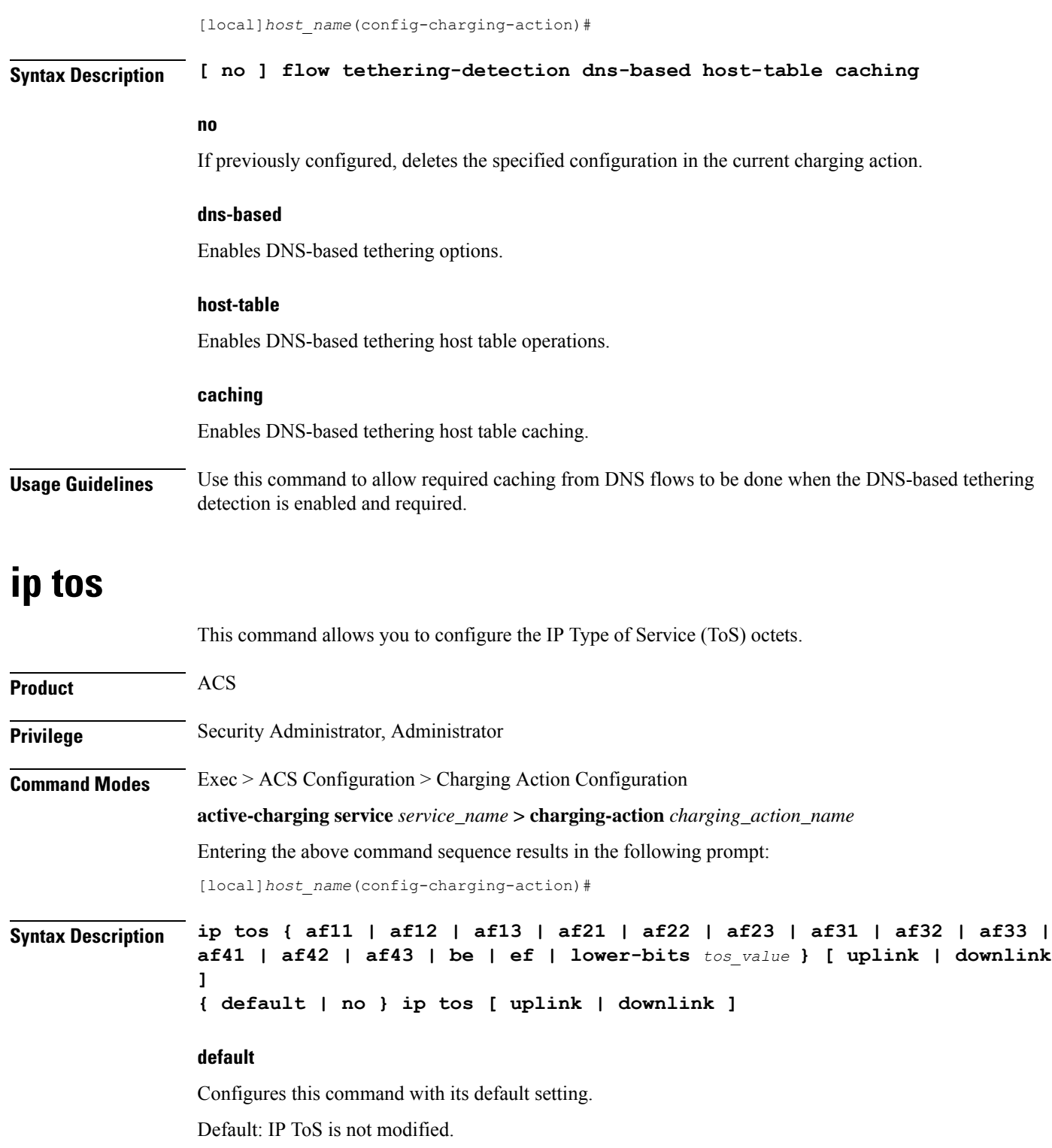

### **no**

If previously configured, deletes the IP ToS configuration in the current charging action.

Ш

### **af xx**

Specifies the use of an assured forwarding *xx* per hop behavior (PHB).

### **be**

Specifies the use of best effort forwarding PHB.

### **ef**

Specifies the use of expedited forwarding PHB.

### **lower-bits tos\_value**

Ú

**Important** In StarOS 8.1 and later releases, this option is "**lower-bits** *tos\_value*". In StarOS 8.0, it is *tos\_value*.

Specifies the least-significant 6 bits in the TOS byte with the specified numeric value.

*tos\_value* must be an integer from 0 through 63.

### **downlink**

Specifies the ToS only for downlink packets.

### **uplink**

Specifies the ToS only for uplink packets.

**Usage Guidelines** Use this command to specify the IP Type of Service (ToS) octets to use in the charging action. If one of the enumerated values is set, the DSCP bits which are the six most-significant bits in the TOS byte are marked. If the integer value is set, it will be written into the six least-significant bits of the TOS byte.

If **downlink** or **uplink** keywords are not specified, the command applies to both directions.

This command may be used multiple times. For example, the following sequence of commands will cause to set the ToS to af11 in the uplink direction, but not modify the ToS in the downlink direction:

**ip tos af11 no ip tos downlink**

### **Example**

The following command sets the IP ToS to *be* with *downlink*:

**ip tos be downlink**

### <span id="page-28-0"></span>**ip vlan**

This command allows you to configure the VLAN identifier to be associated with the subscriber traffic in the destination context.

 $\mathbf I$ 

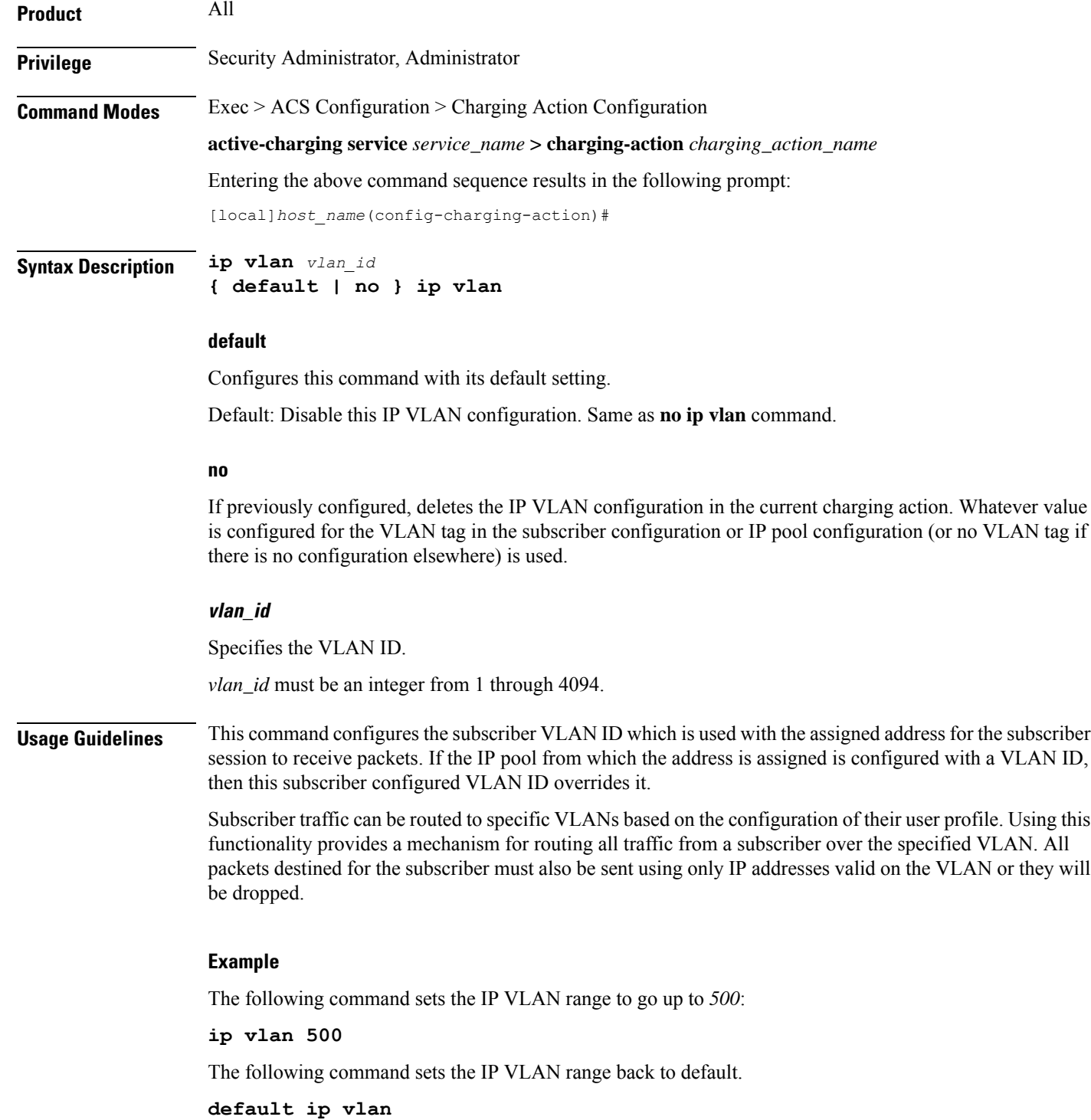

# <span id="page-30-0"></span>**nexthop-forwarding-address**

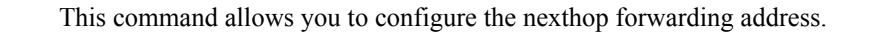

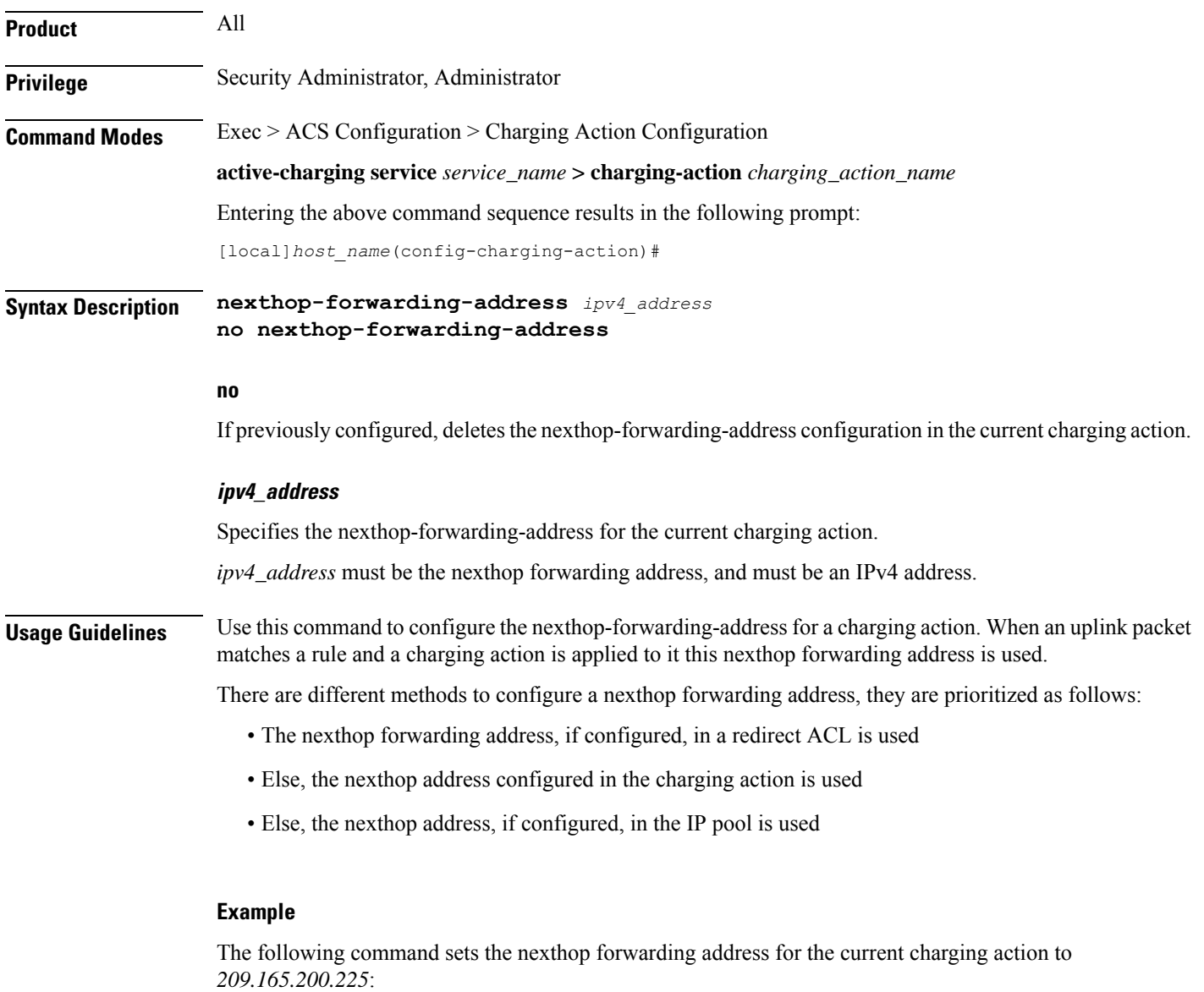

**nexthop-forwarding-address 209.165.200.225**

### <span id="page-30-1"></span>**pco-custom1**

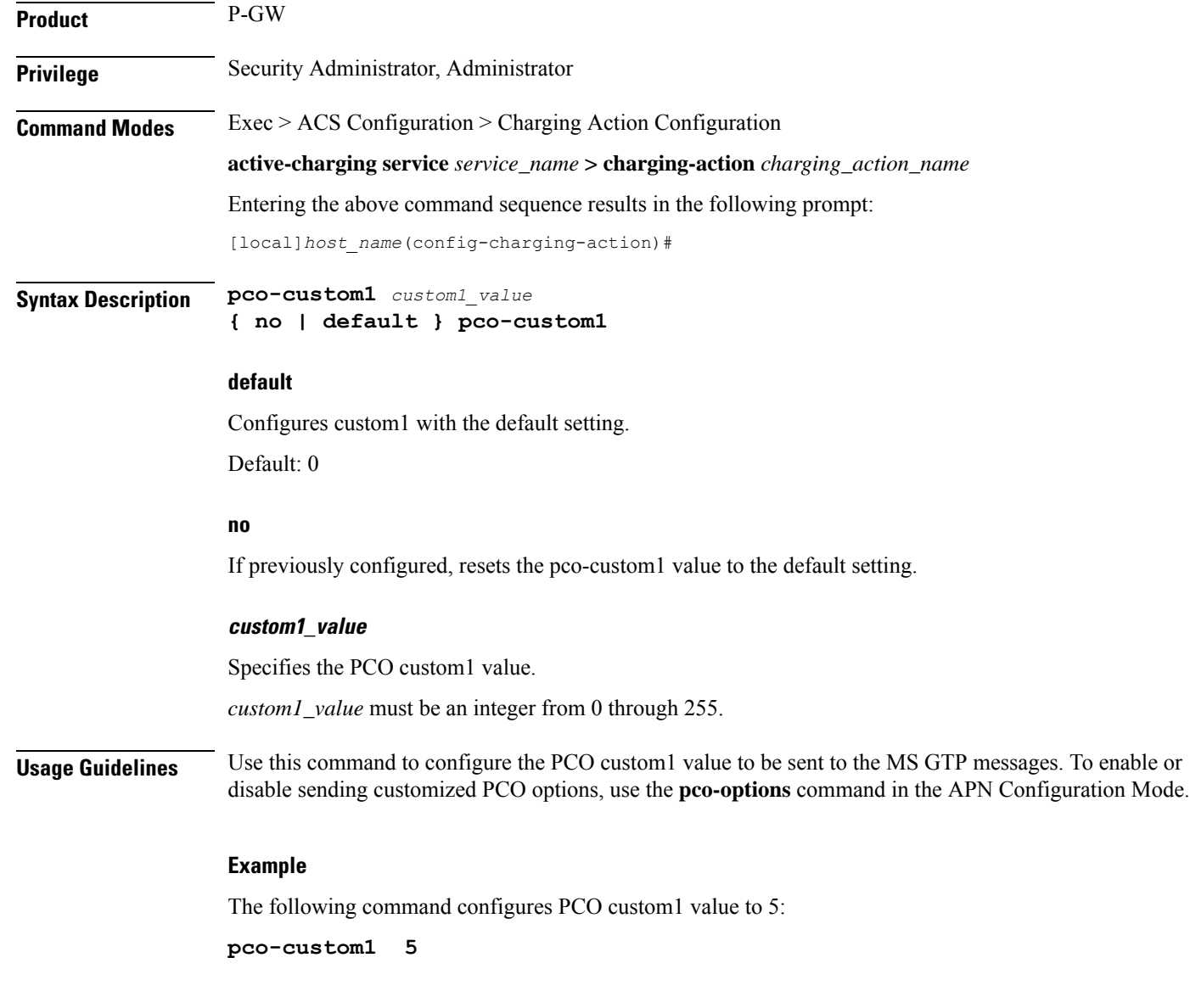

# <span id="page-31-0"></span>**pco-custom2**

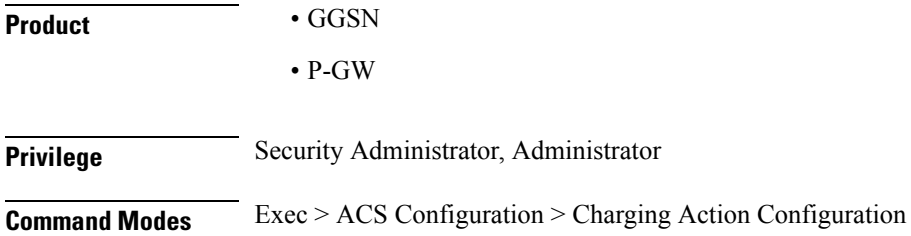

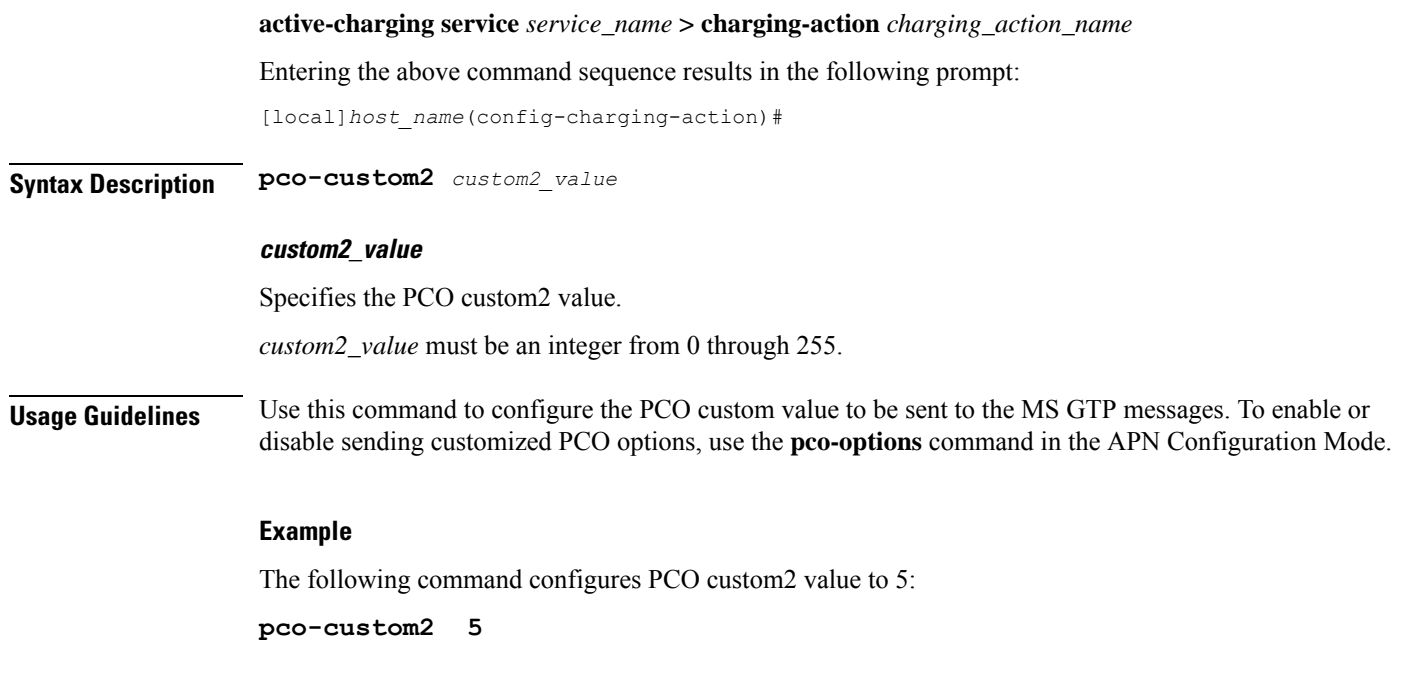

# <span id="page-32-0"></span>**pco-custom3**

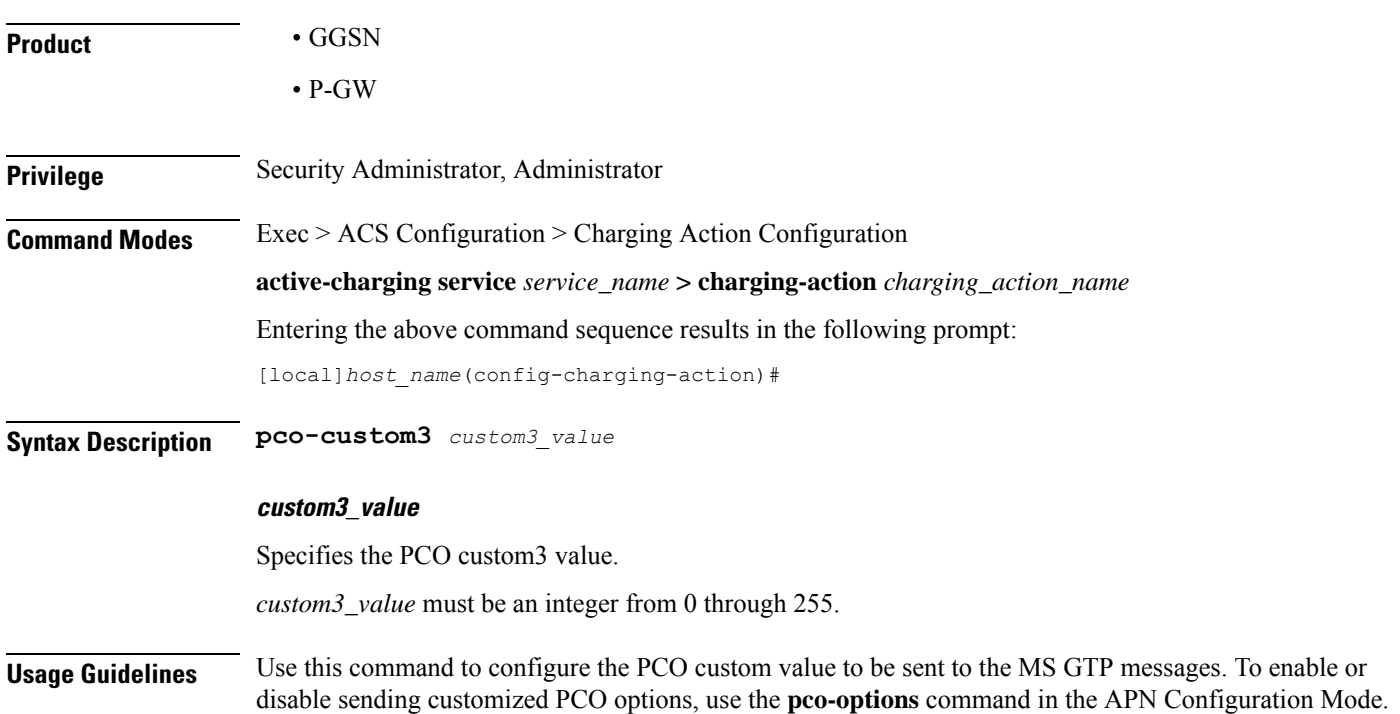

### **Example**

The following command configures PCO custom3 value to 6:

```
pco-custom3 6
```
# <span id="page-33-0"></span>**pco-custom4**

This command configures the Protocol Configuration Options (PCO) value that will be sent to all UEs, and relates to the PCO for UE Notification feature.

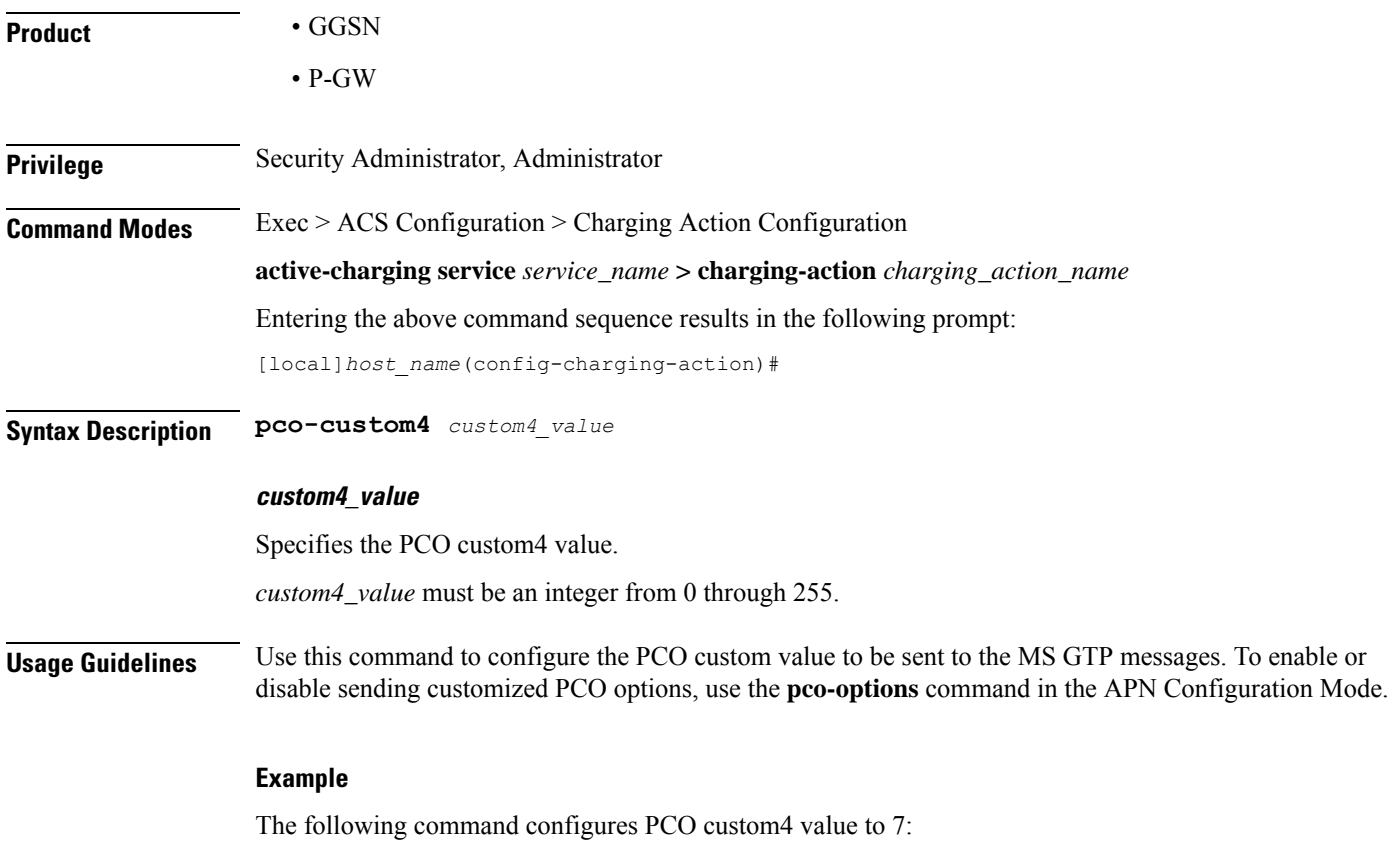

**pco-custom4 7**

### <span id="page-33-1"></span>**pco-custom5**

- **Product** GGSN
	- P-GW

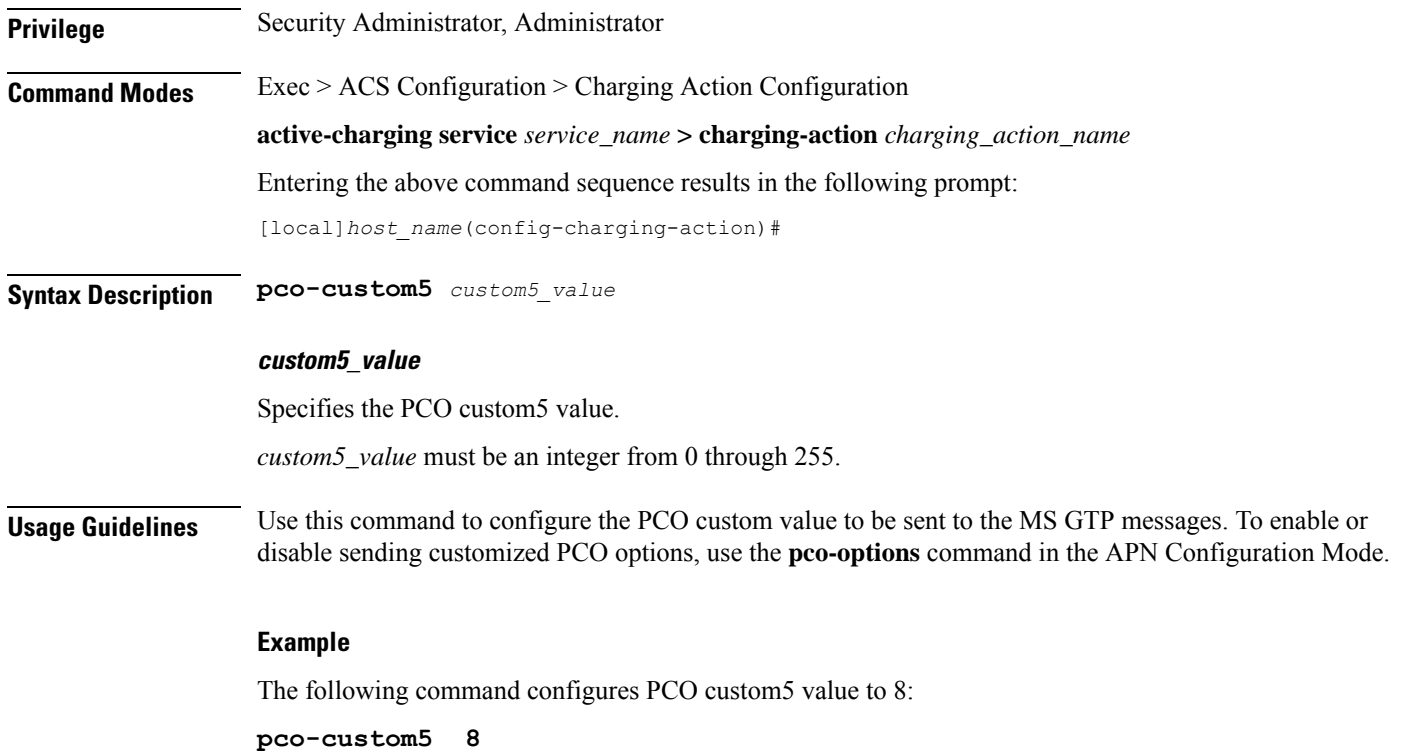

# <span id="page-34-0"></span>**pco-custom6**

I

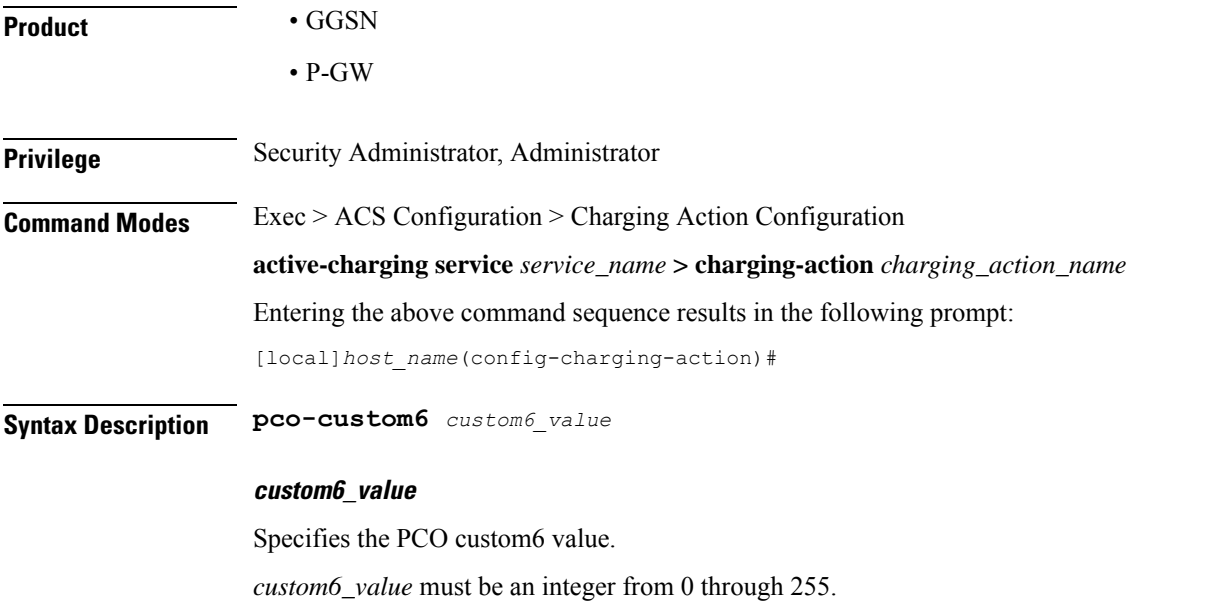

**Usage Guidelines** Use this command to configure the PCO custom value to be sent to the MS GTP messages. To enable or disable sending customized PCO options, use the **pco-options** command in the APN Configuration Mode.

### **Example**

The following command configures PCO custom6 value to 12.

**pco-custom6 12**

# <span id="page-35-0"></span>**pco-custom7**

This command configures the Protocol Configuration Options (PCO) value that will be sent to all UEs, and relates to the PCO for UE Notification feature.

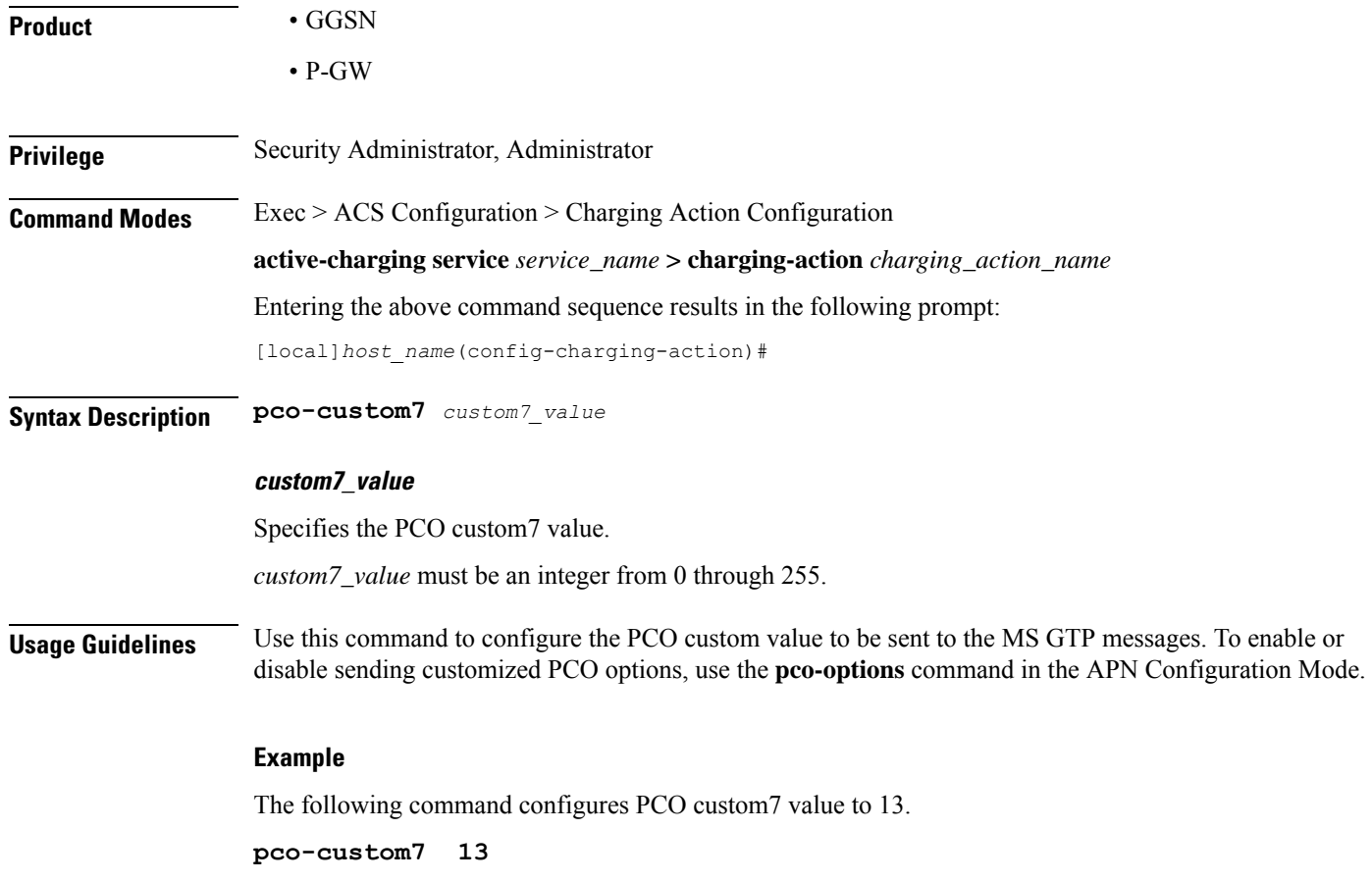

### <span id="page-35-1"></span>**pco-custom8**

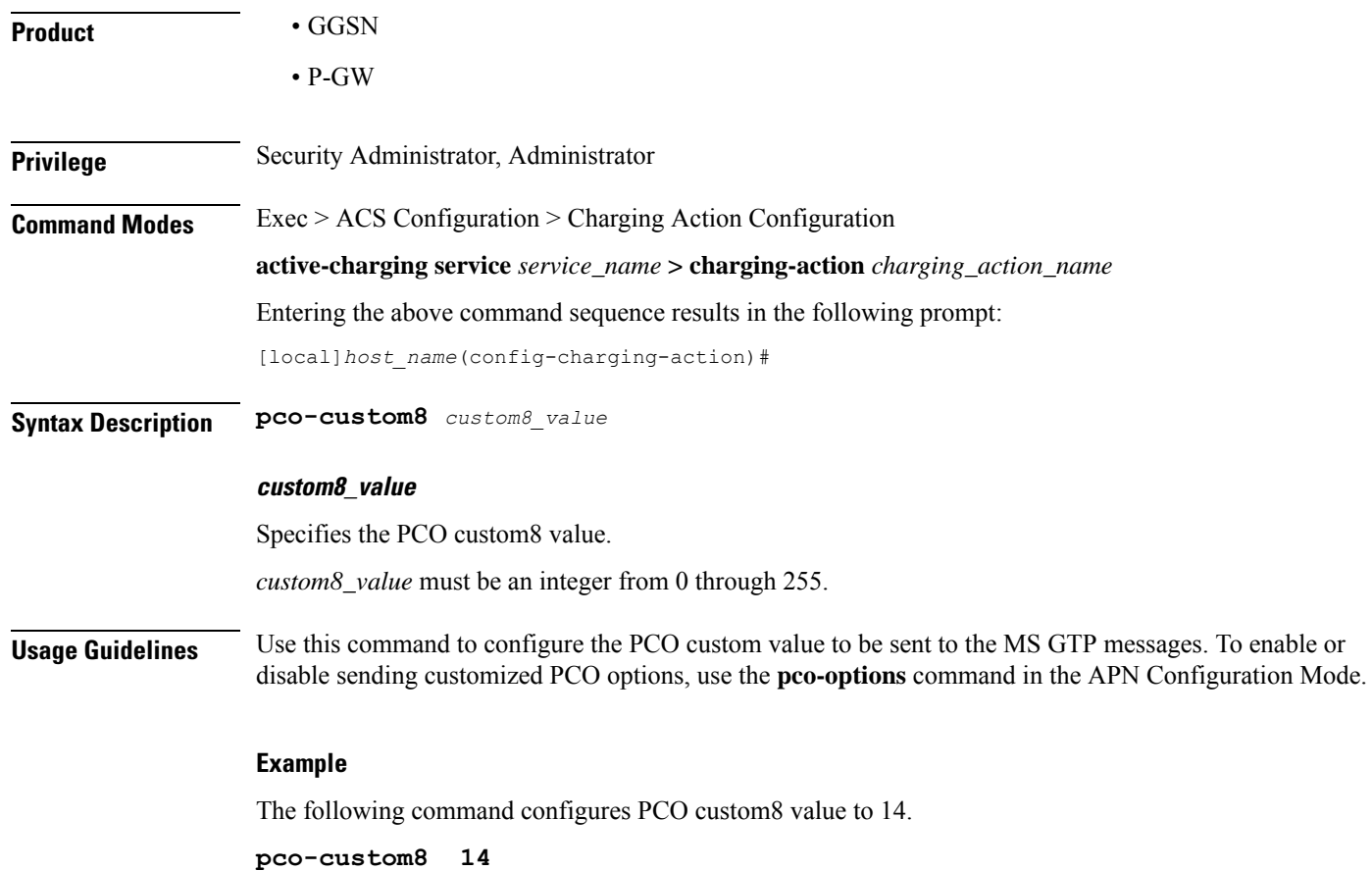

# <span id="page-36-0"></span>**pco-custom9**

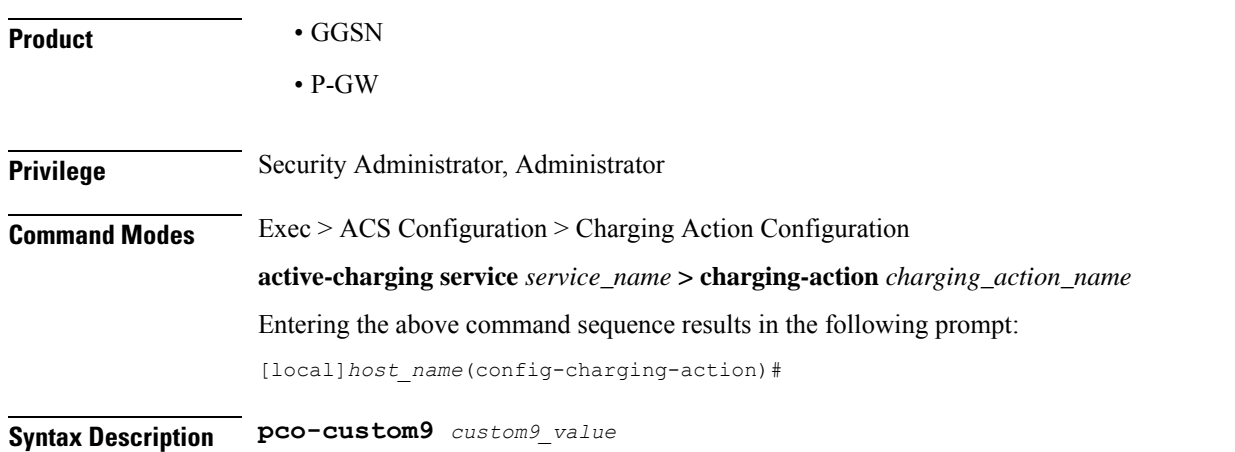

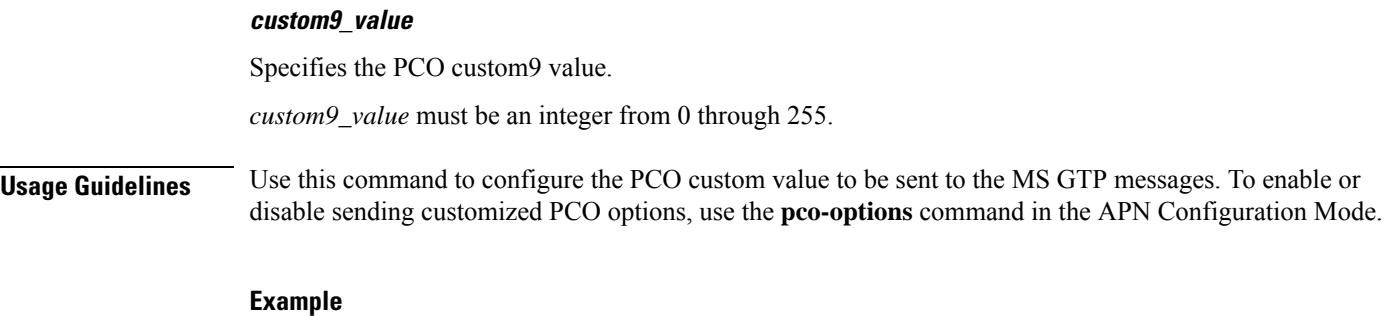

The following command configures PCO custom9 value to 15.

**pco-custom9 15**

# <span id="page-37-0"></span>**pco-custom10**

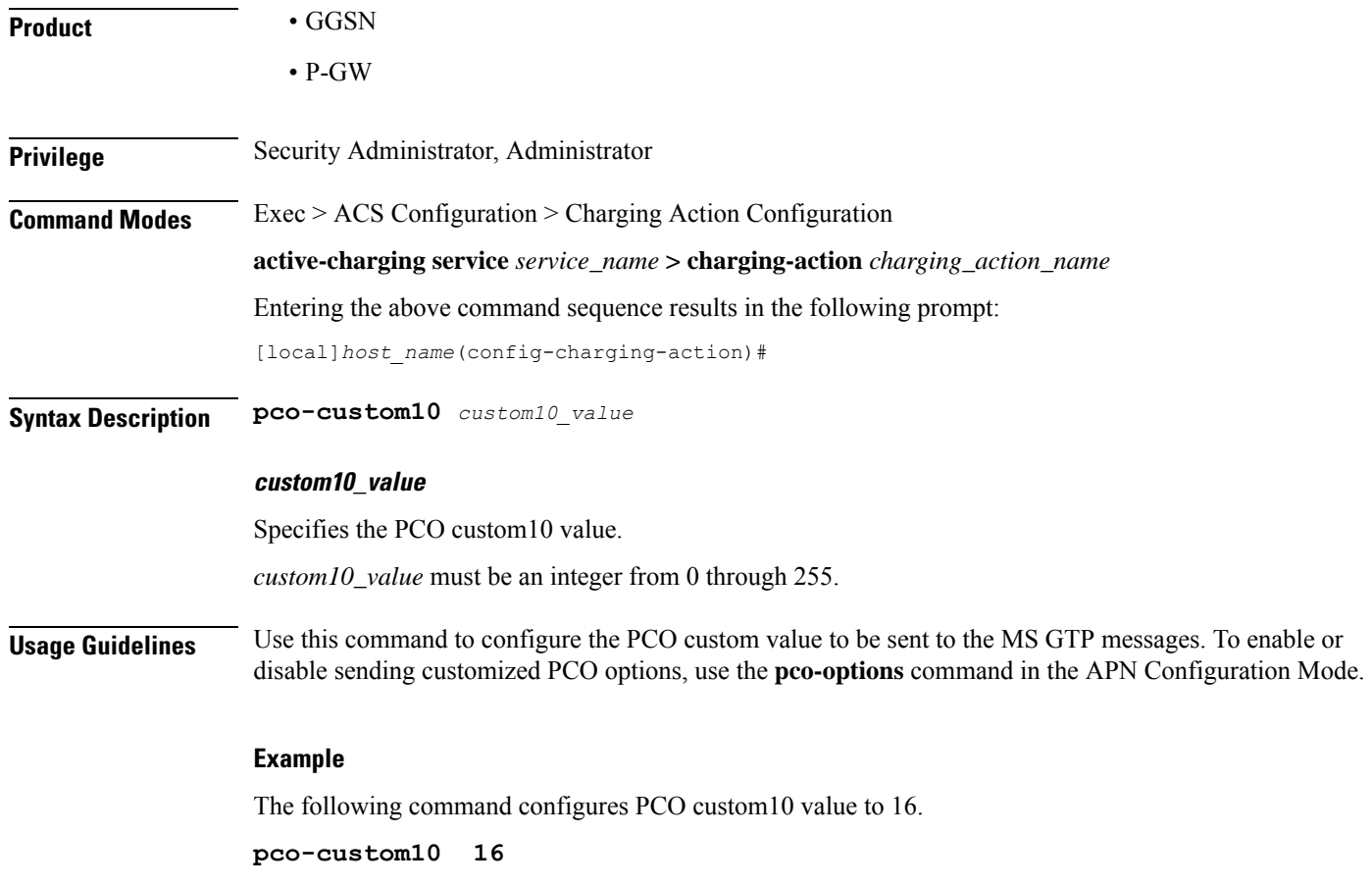

# <span id="page-38-0"></span>**product-offer-id-avp**

This command enables sending the "Product-Offer-ID" AVP with traffic identifier for Home Agent (HA)/Content Charging Gateway (CCG) instead of the "Rating-Group" AVP. This allows to identify and report application service traffic interval or volume.

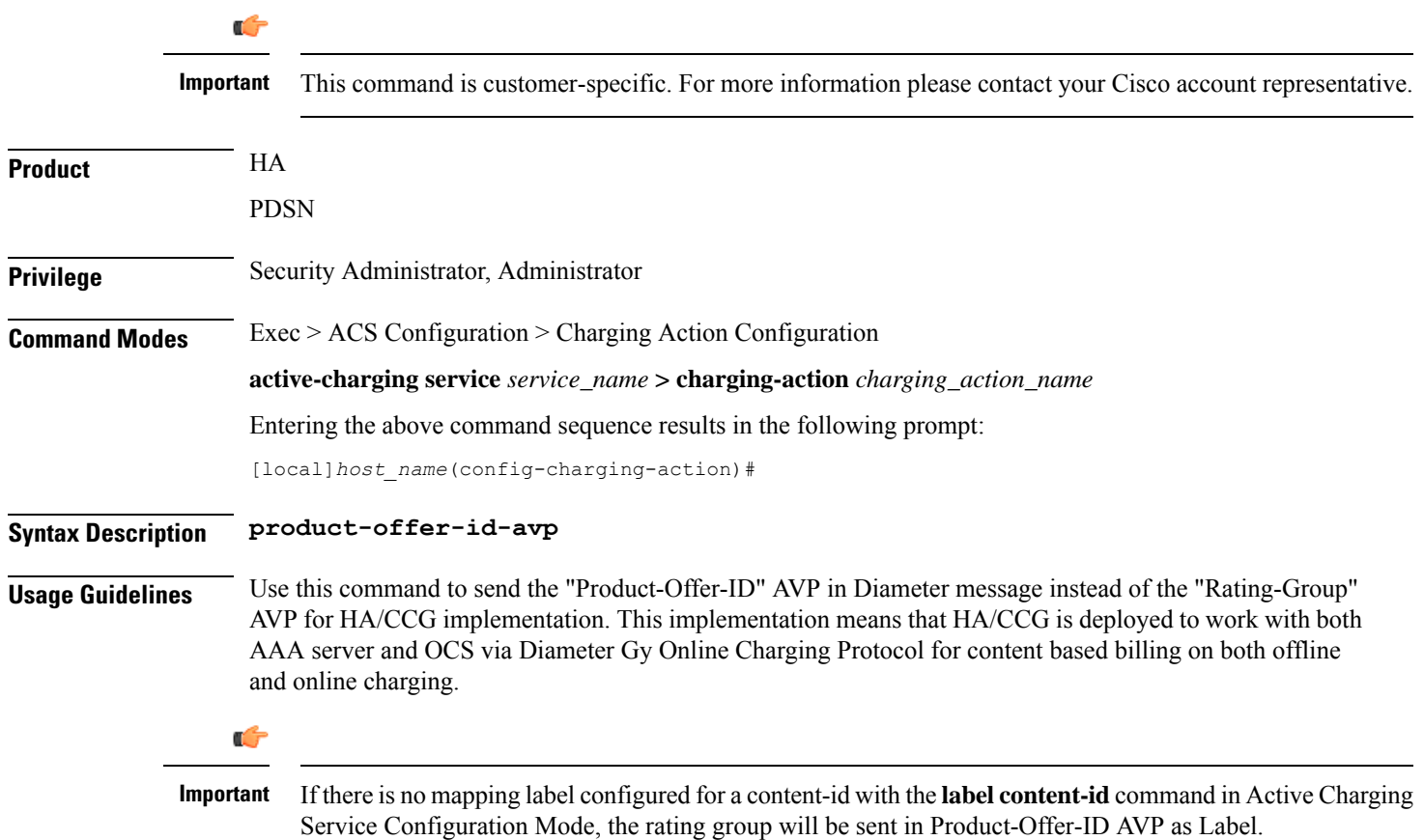

# <span id="page-38-1"></span>**qos-class-identifier**

This command allows you to configure the QoS Class Identifier (QCI).

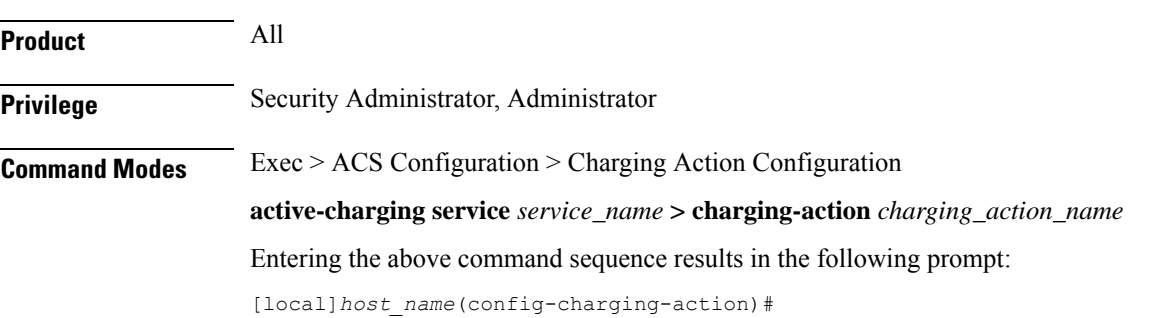

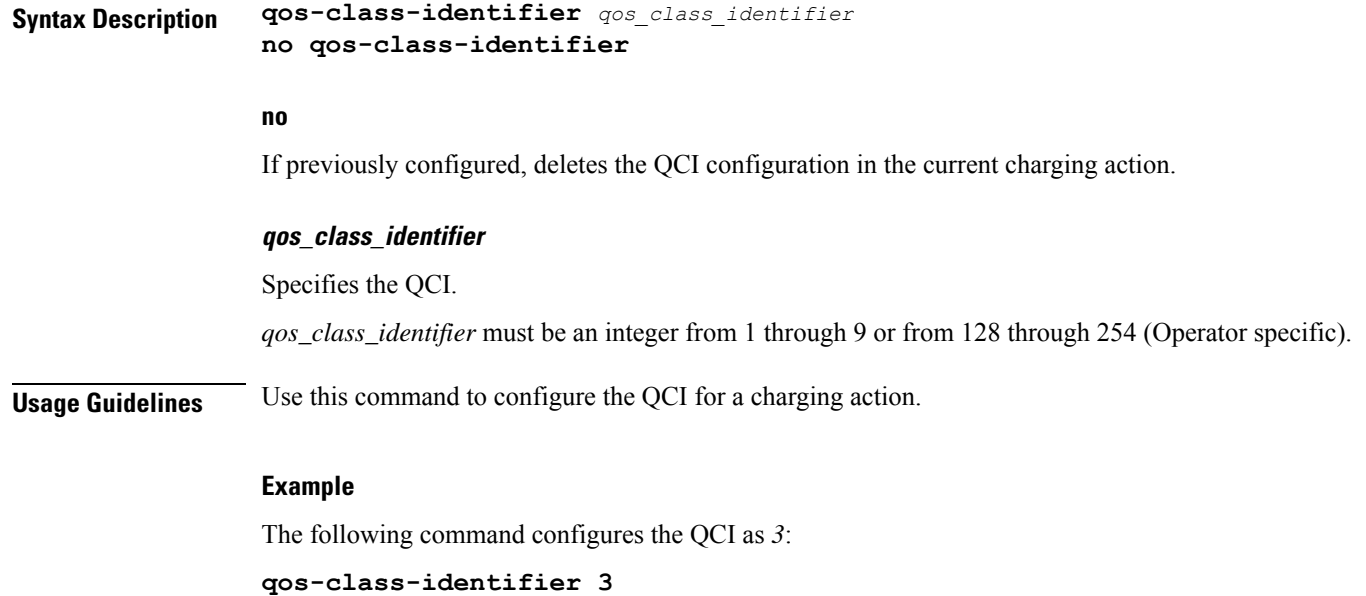

# <span id="page-39-0"></span>**qos-renegotiate**

This command allows you to configure the QoS traffic class for the Layer 7 QoS Renegotiation feature, enabling the triggering of QoS renegotiation from a rule.

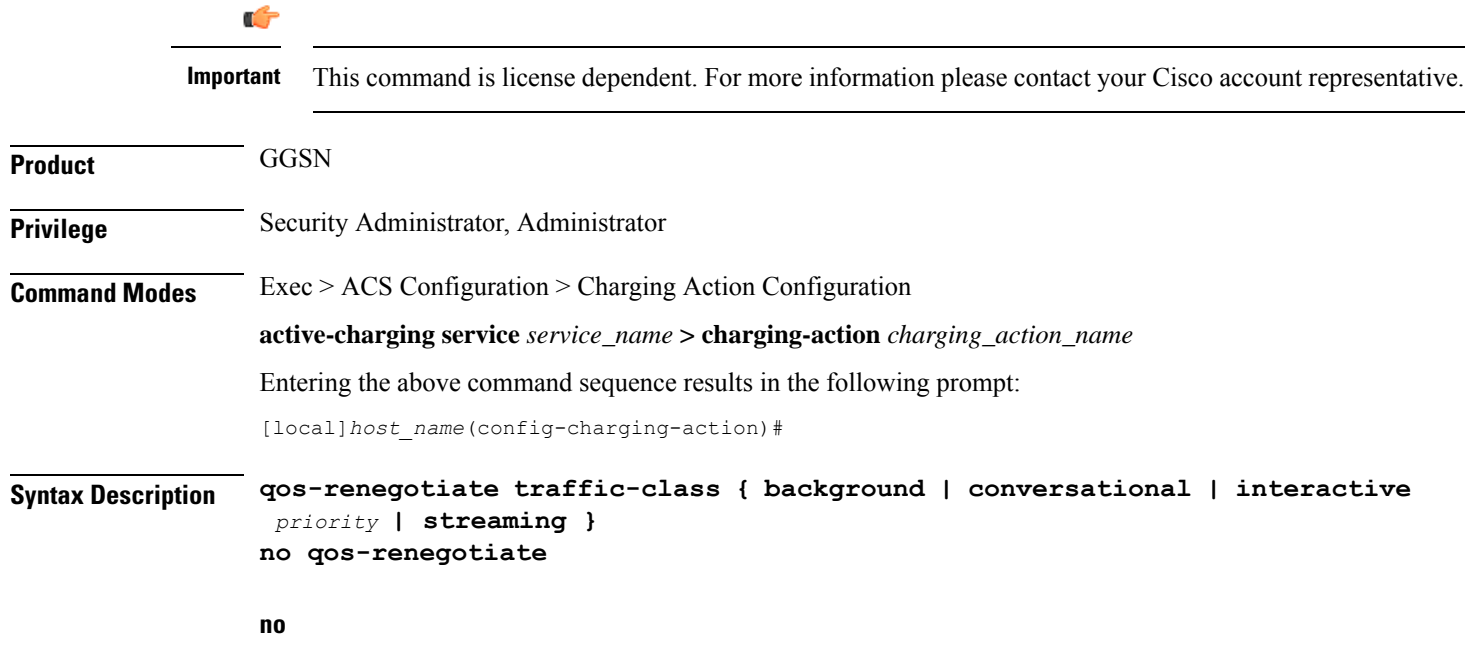

If previously configured, deletes the qos-renegotiate traffic-class configuration in the current charging action.

### **background**

Specifies the traffic class as Background, for traffic patterns in which the data transfer is not time-critical (for example e-mail exchange).

### **conversational**

Specifies the traffic class as Conversational, for traffic patterns in which there is a constant flow of packets.

### **interactive priority**

Specifies the traffic class as Interactive, for traffic patterns in which there is an intermittent flow of packets. *priority* specifies the traffic handling priority, and must be an integer from 1 through 3.

#### **streaming**

Specifies the traffic class as Streaming, for traffic patterns in which there is a constant flow of data in one direction, either upstream or downstream.

**Usage Guidelines** Use this command to configure the QoS traffic class for a charging action for the Layer 7 QoS Renegotiation feature, enabling triggering QoS renegotiation from an active-charging rule.

> Layer 7 QoS Renegotiation is an extension of the Dynamic QoS Renegotiation feature. Upon matching a particular layer 7 rule, for example the access of a particular URL, the GGSN triggers the renegotiation of the PDP context.

### **Example**

The following command sets the QoS traffic class in the charging action to streaming:

```
qos-renegotiate traffic-class streaming
```
# <span id="page-40-0"></span>**retransmissions-counted**

This command allows you to specify whether to count (for billing purposes) the number of packet retransmissions.

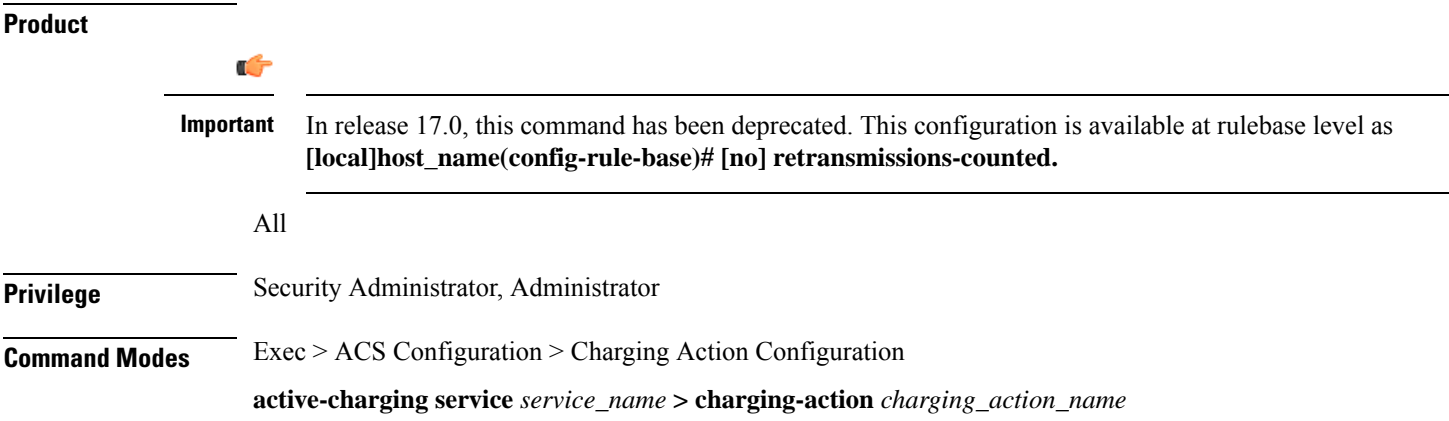

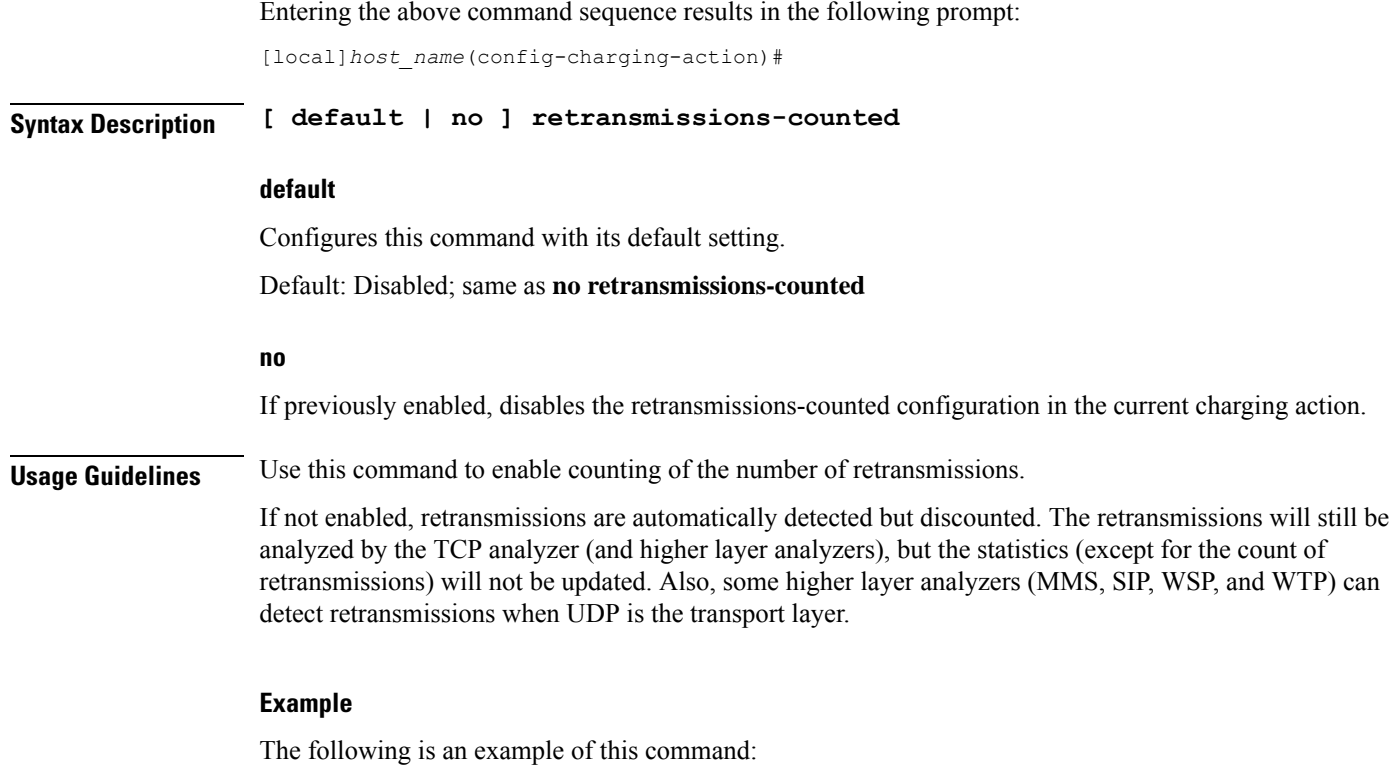

**retransmissions-counted**

# <span id="page-41-0"></span>**service-chain**

This command associates service-chain to the charging-action.

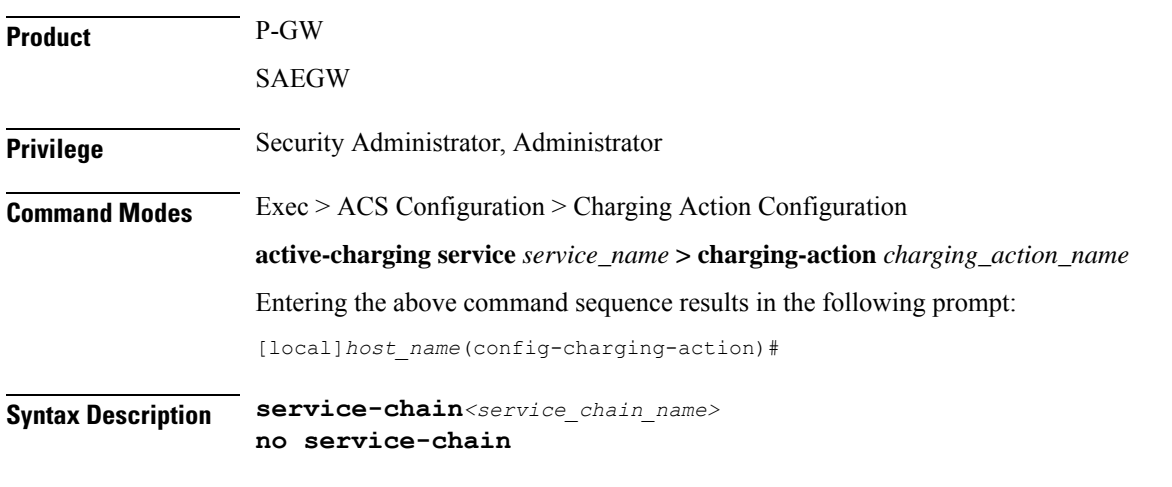

### **no**

If previously configured, deletes the service-chain configuration in the current charging action.

### **service-chain**

Associates service-chain with active-charging.

### **service\_chain\_name**

Specifies service chain name

**Usage Guidelines** Use this command to associate service chain name with active-charging.

### **Example**

The following command associates service chain name with active-charging.

**service-chain sc1**

# <span id="page-42-0"></span>**service-detection**

The **service-detection session-update** command enables the support for users' QoS updation by PDSN/PCEF based on service start or stop.

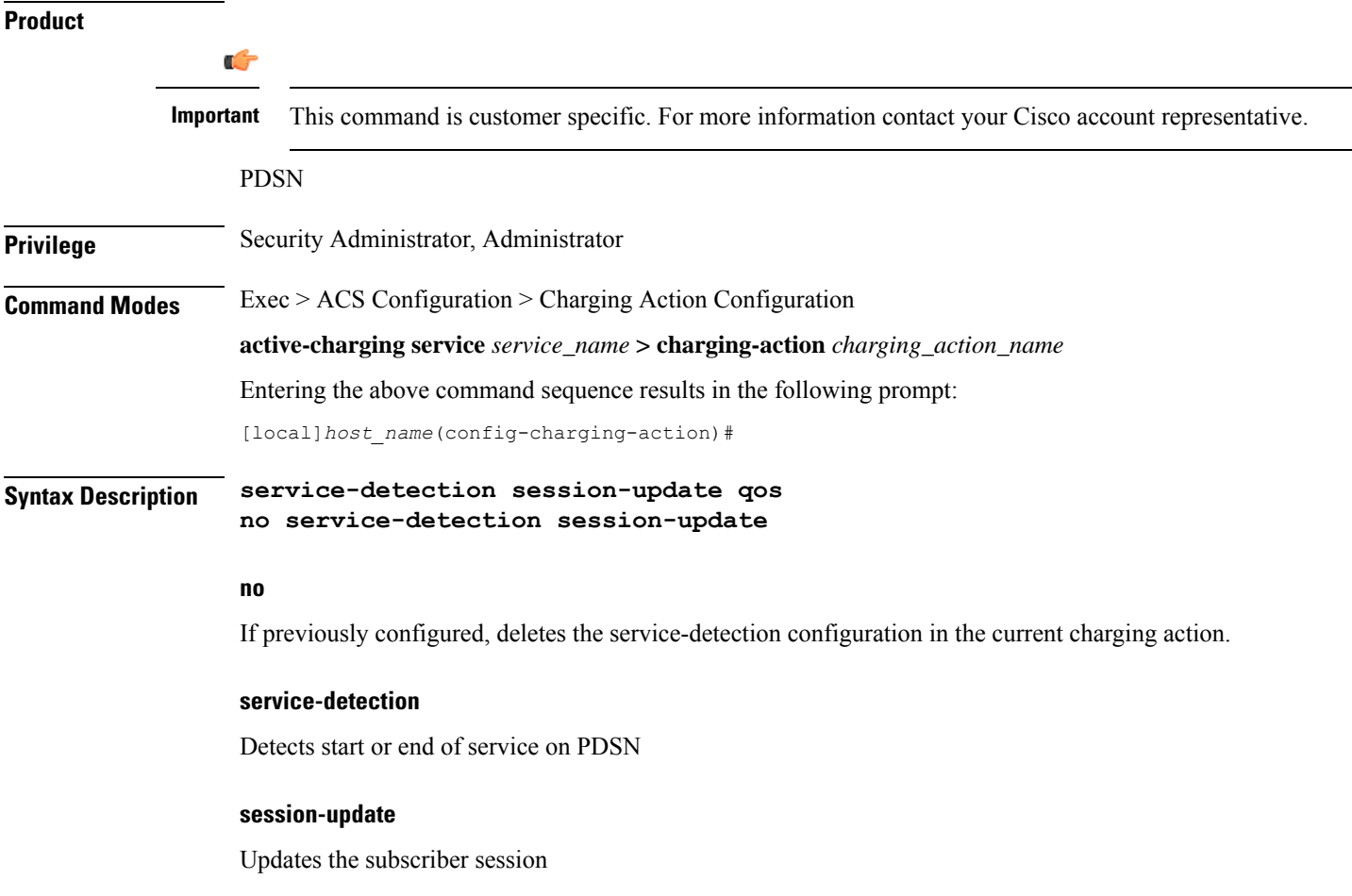

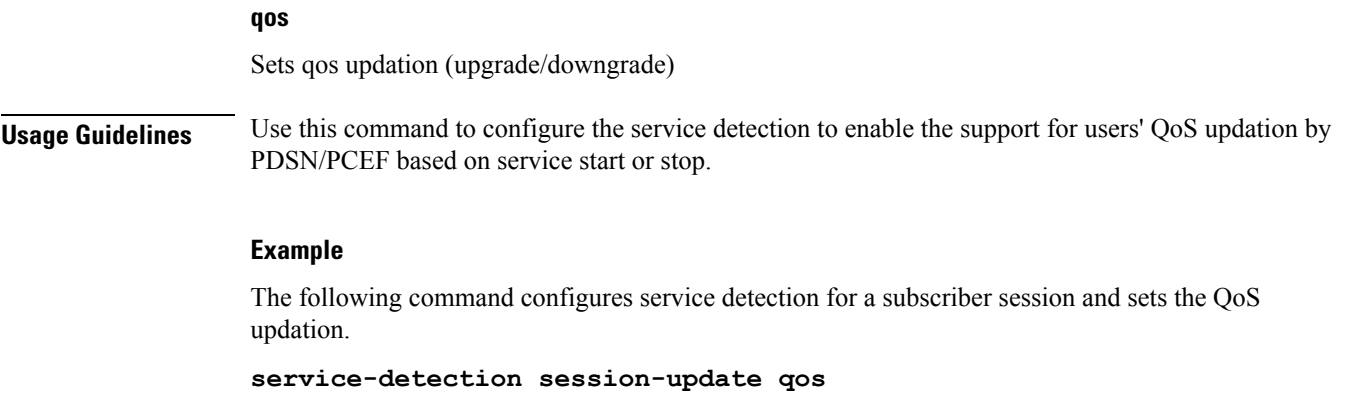

# <span id="page-43-0"></span>**service-identifier**

This command allows you to configure the service identifier to use in the generated billing records, as well as the AVP used by the Credit Control Application, such as the "Service-Identifier" AVP for use by DCCA. This is a more general classifier than content-id.

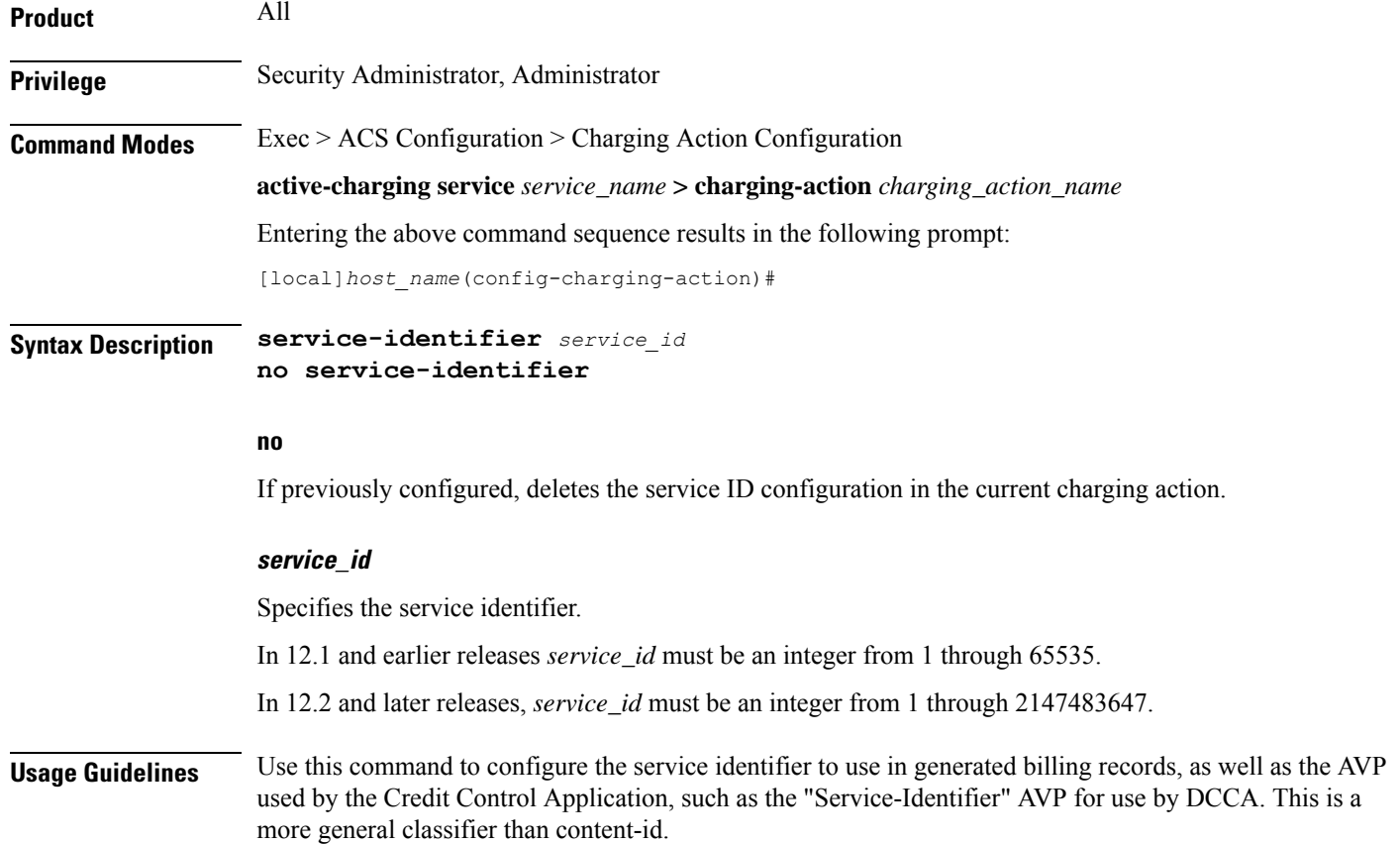

### **Example**

The following command configures the service identifier in the current charging action to *99*:

```
service-identifier 99
```
# <span id="page-44-0"></span>**stripurl token**

This command allows you to configure the token and value to be stripped from the HTTP URL.

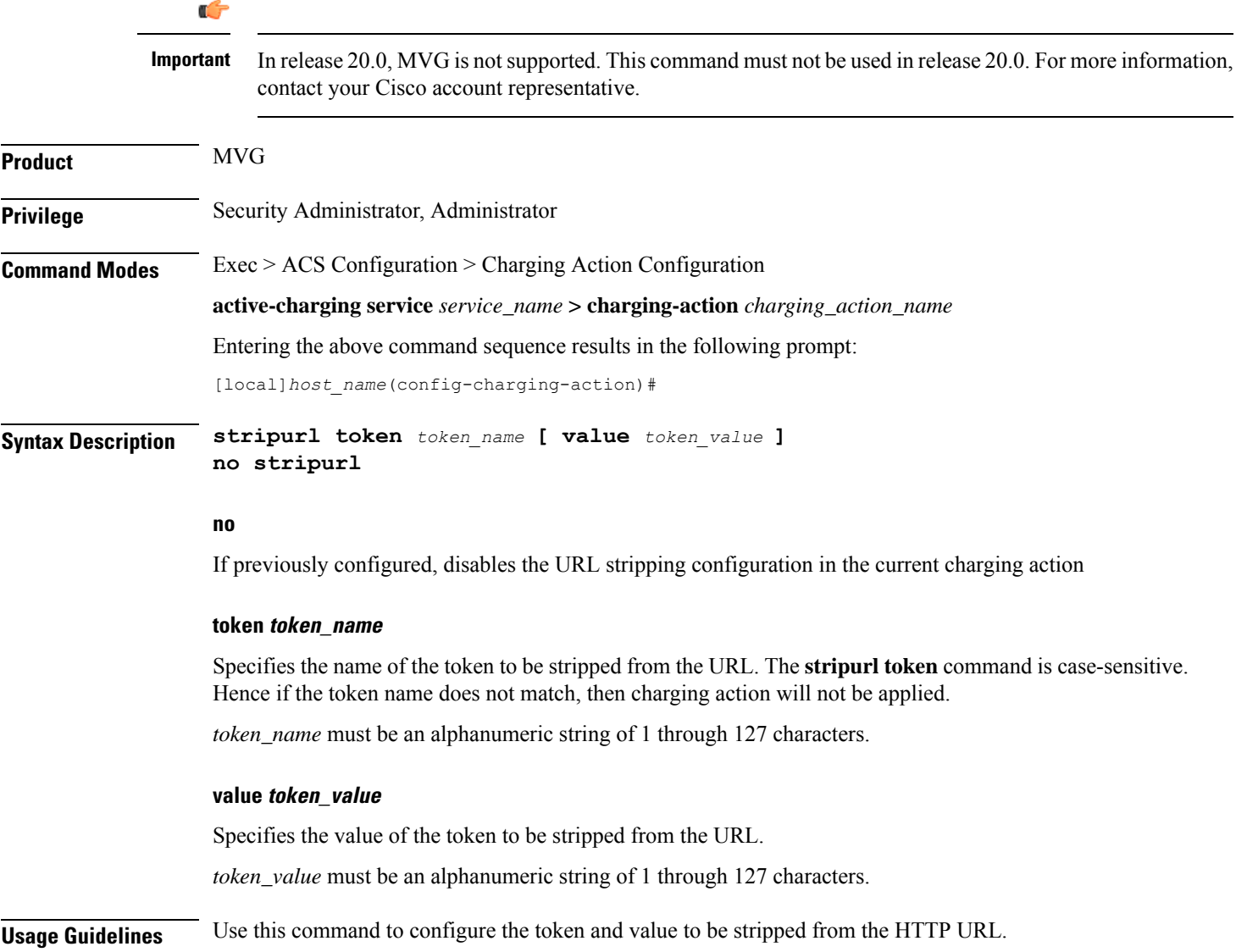

### **Example**

For the given URL: *http://www.videoserver.com?Name1=val1&Name2=val2&Name3=val3*, if the following CLI is used, this will strip parameter *Name2*and its optional value *val2* from the above URL and gives the following new URL: *http://www.videoserver.com?Name1=val1&Name3=val3*:

**stripurl token Name2 value val2**

# <span id="page-45-0"></span>**tft packet-filter**

This command allows you to specify the packet filter to use in TFTs sent to the MS.

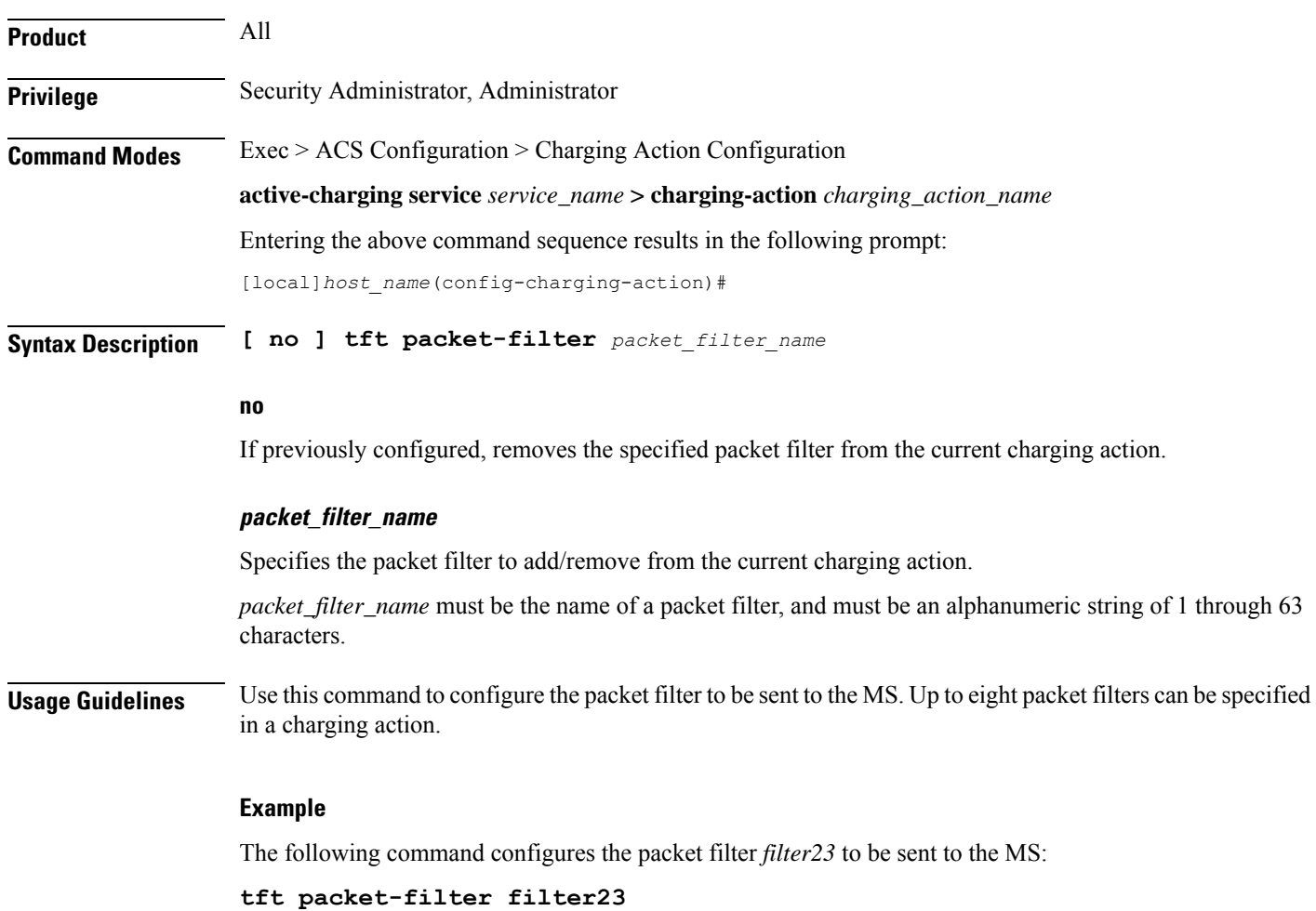

# <span id="page-45-1"></span>**tft-notify-ue**

This command allows you to to control whether TFT updates are sent to UE or not.

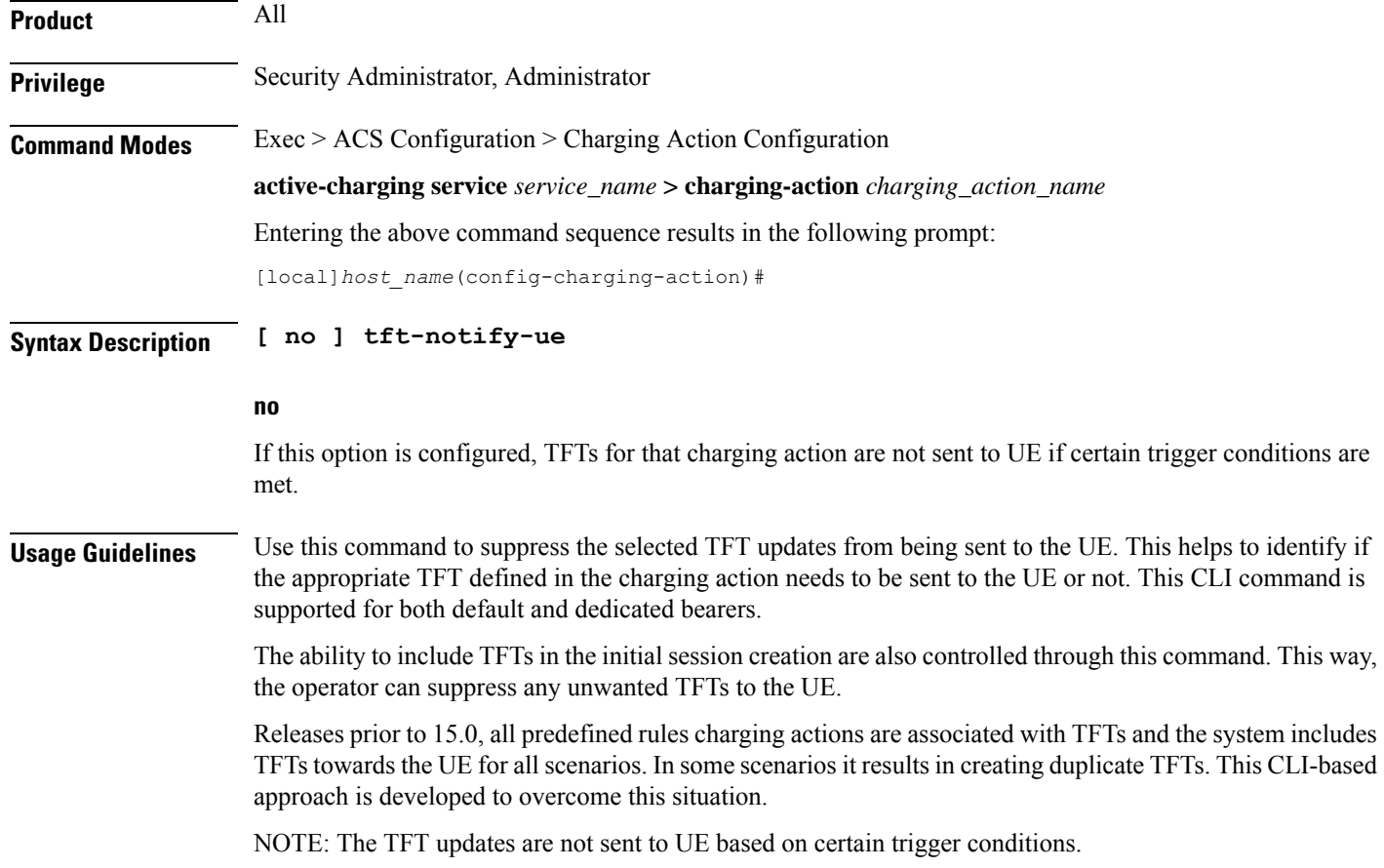

# <span id="page-46-0"></span>**throttle-suppress**

This command allows you to suppress bandwidth limiting at charging-action, bearer, and APN level.

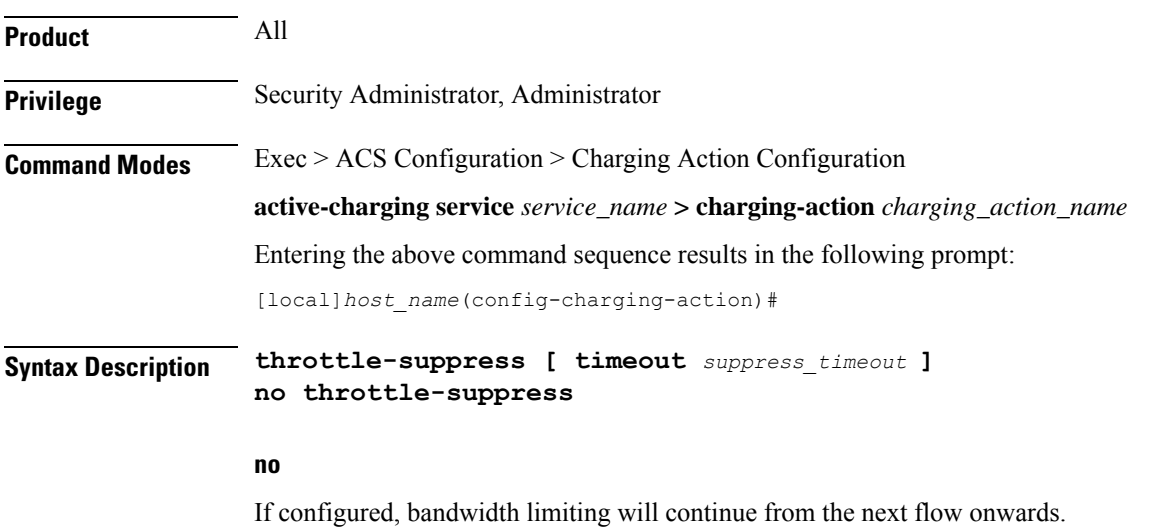

### **timeout suppress\_timeout**

Specifies the time for which bandwidth limiting is suppressed, in seconds.

*suppress\_timeout* must be an integer from 10 through 300.

Default: 30 seconds

### **Usage Guidelines** Use this command to suppress bandwidth limiting (throttling) at charging-action, bearer, and APN level. When **throttle-suppress** is configured, the timeout will take the default value of 30 seconds and the flow will not be throttled for the next 30 seconds. When configured with the **timeout** keyword, bandwidth limiting is suppressed for the mentioned time.

### **Example**

The following command suppresses the flow (PDP context) for the next 155 seconds when traffic hits the charging-action:

**throttle-suppress timeout 155**

### <span id="page-47-0"></span>**tos**

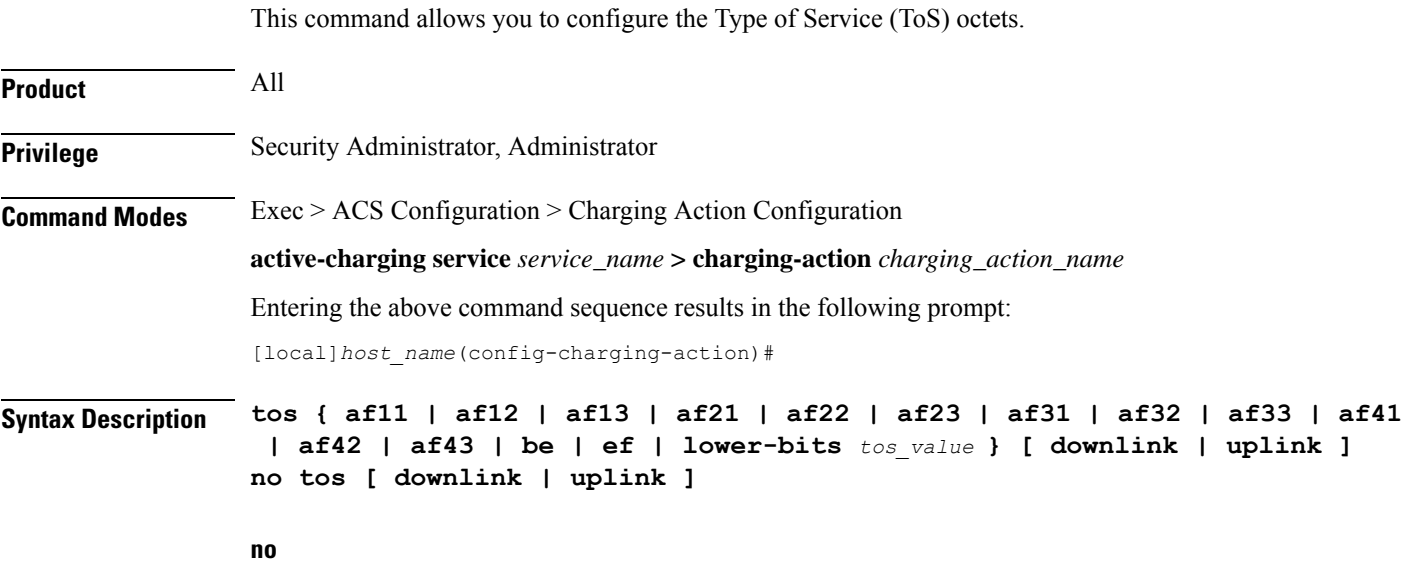

Disables the ToS being used in the charging action.

### **af xx**

Specifies the use of an assured forwarding *xx* Per Hop Behavior (PHB).

### **be**

Specifies use of Best Effort forwarding PHB.

Ш

#### **ef**

Specifies use of Expedited Forwarding PHB.

#### **lower-bits tos\_value**

### Ú

**Important** In StarOS 8.1 and later releases, this option is "**lower-bits** *tos\_value*". In StarOS 8.0 release, it is *tos\_value*. Sets the least-significant 6 bits in the ToS byte with the specified numeric value. *tos\_value* must be an integer from 0 through 63. **downlink** Specifies the ToS only for downlink packets. **uplink** Specifies the ToS only for uplink packets. **Usage Guidelines** Use this command to set the ToS octets used in the charging action. If one of the enumerated values is set, the Differentiated Services Code Point (DSCP) bits (the six most-significant bits (MSBs) in the ToS byte) are marked. If the integer value is set, it will be written into the six least-significant bits (LSBs) of the ToS byte. **Example** The following command sets the ToS to *be* for downlink packets:

**tos be downlink**

### <span id="page-48-1"></span><span id="page-48-0"></span>**tpo profile**

The Traffic Performance Optimization (TPO) in-line service is not supported in this release.

### **video bitrate**

This command allows you to specify the default target bit rate to use for the video pacing feature on the Mobile Video Gateway. This value is also used as the suggested maximum bit rate for the video optimization policy control feature.

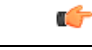

**Important**

In release 20.0, MVG is not supported. This command must not be used in release 20.0. For more information, contact your Cisco account representative.

**Product** MVG

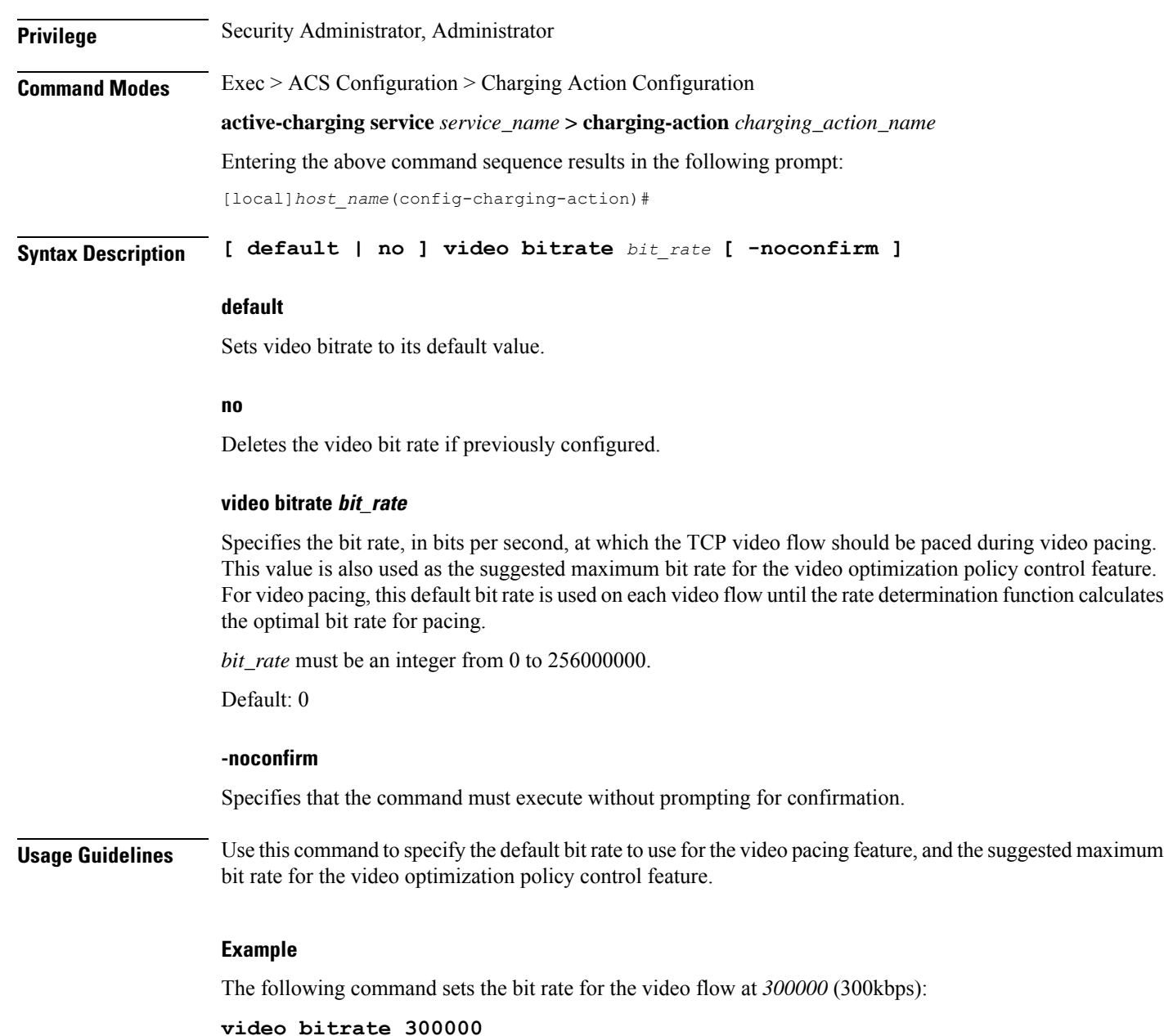

# <span id="page-49-0"></span>**video cae-readdressing**

This command allows you to enable CAE (Content Adaptation Engine) re-addressing, allowing video traffic to be fetched from the CAEs in the CAE group. The CAE is an optional component of the Mobile Videoscape.

Ú

**Important**

In release 20.0, MVG is not supported. This command must not be used in release 20.0. For more information, contact your Cisco account representative.

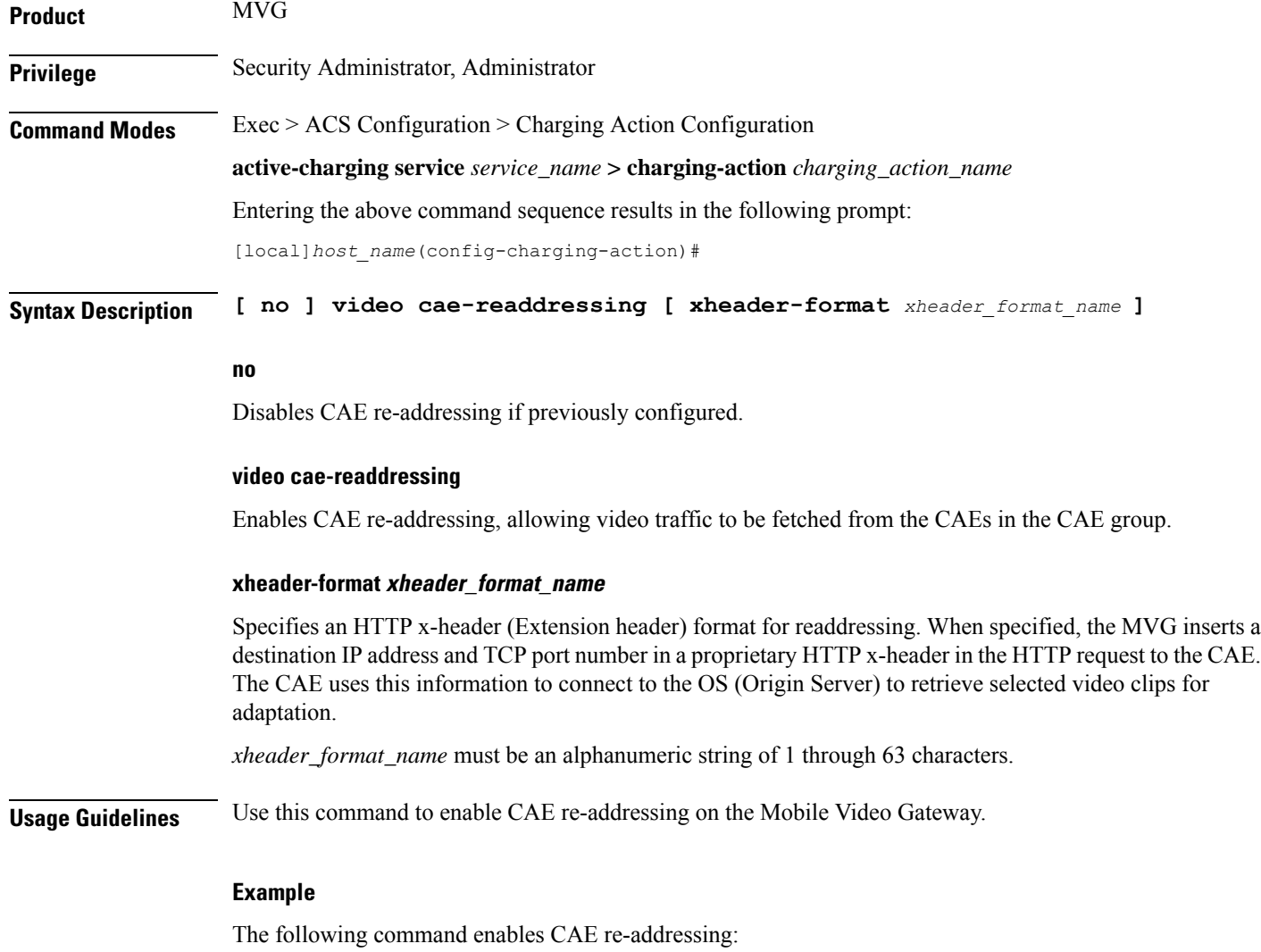

**video cae-readdressing xheader-format format\_1**

## <span id="page-50-0"></span>**video detailed-statistics**

This command allows you to enable the collection of detailed video statistics.

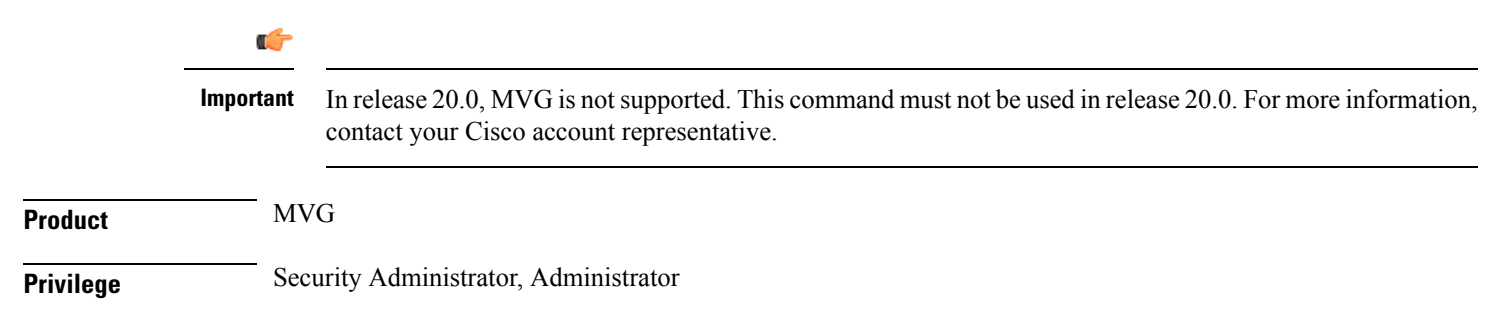

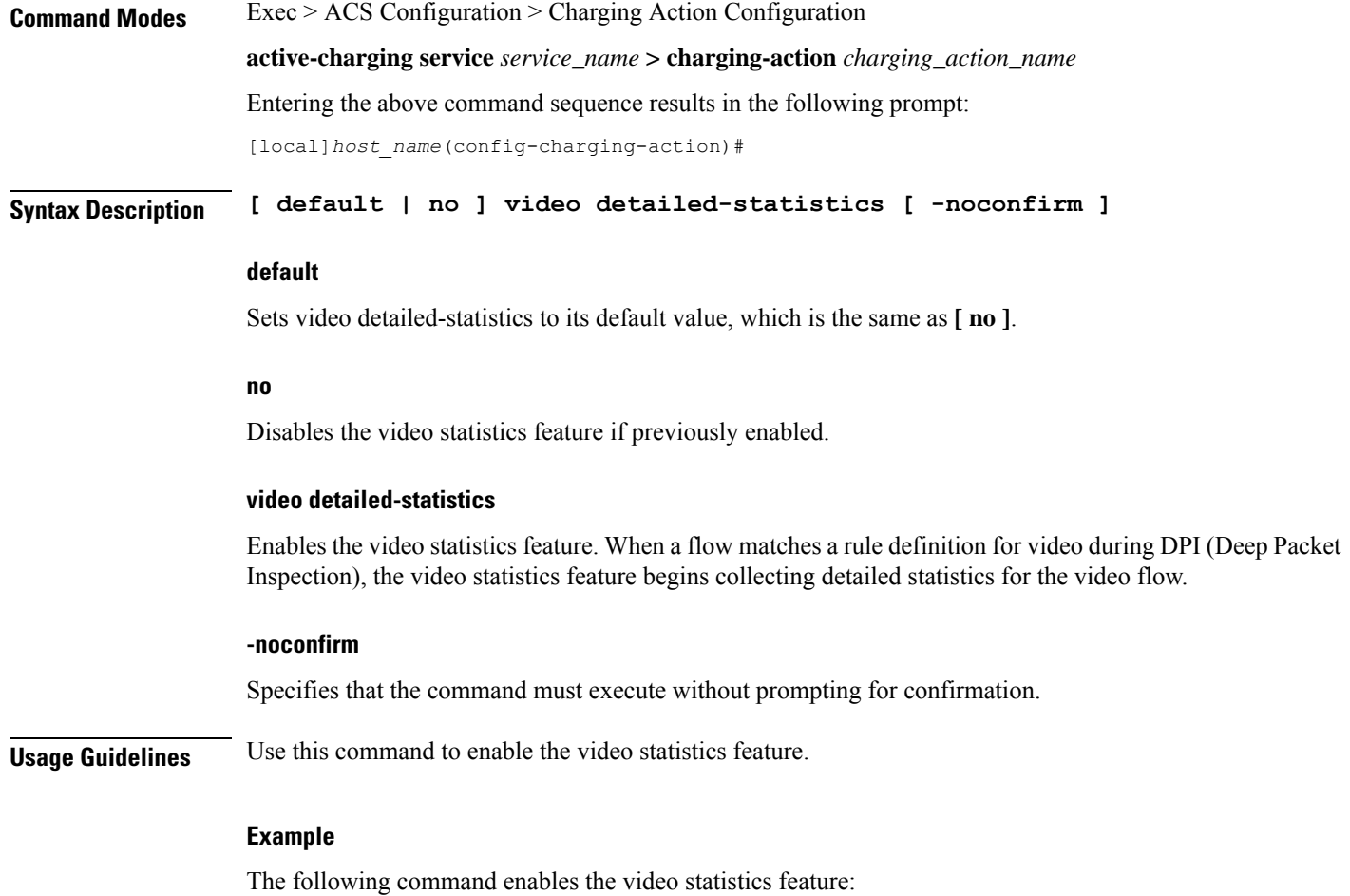

```
video detailed-statistics
```
# <span id="page-51-0"></span>**video optimization-preprocessing all**

This command allows you to enable CAE re-addressing by enabling the Active Charging Service (ACS) to re-address video requests to the CAEs in the CAE group.

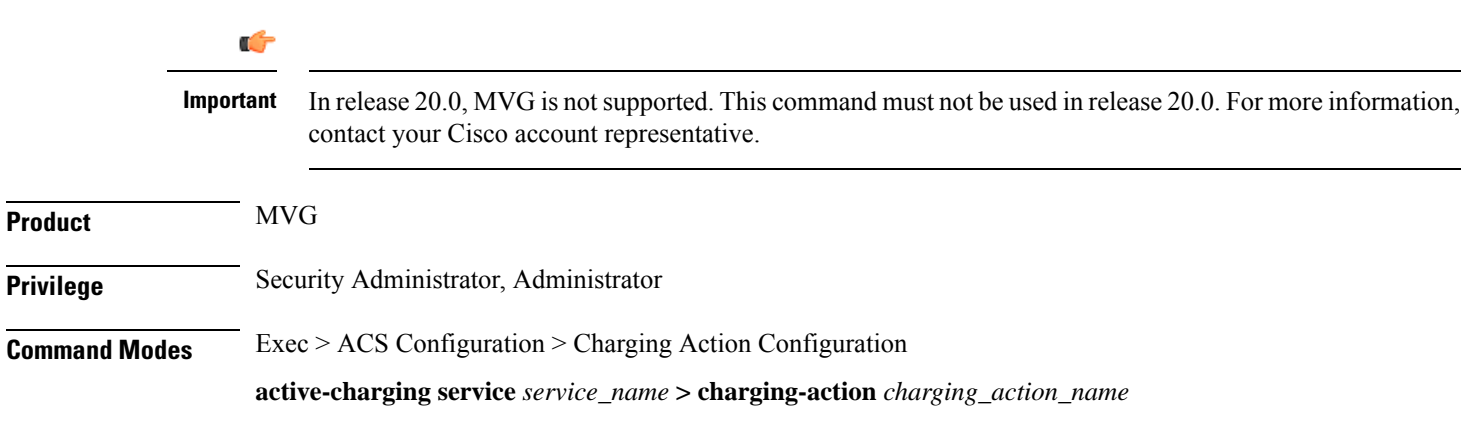

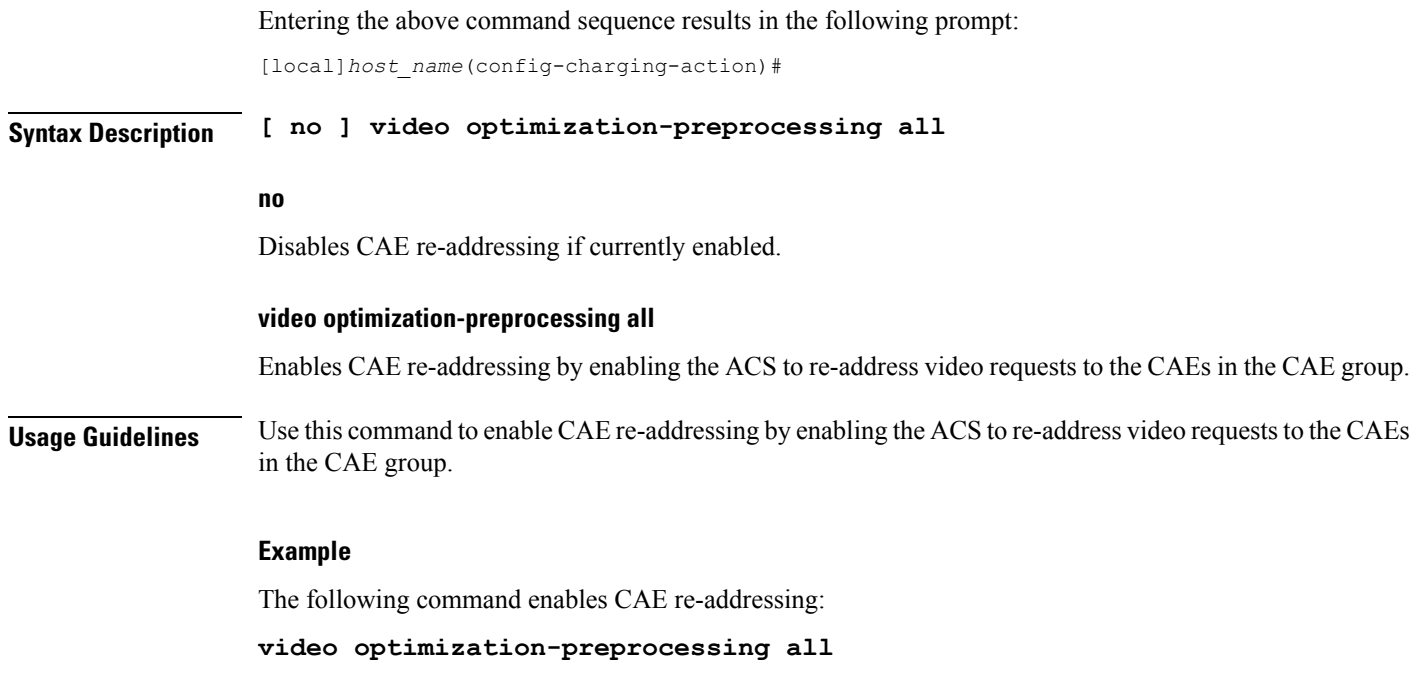

# <span id="page-52-0"></span>**video optimization-preprocessing cae-readdressing**

This command allows you to enable CAE re-addressing by enabling the Active Charging Service (ACS) to re-address video requests to the CAEs in the CAE group.

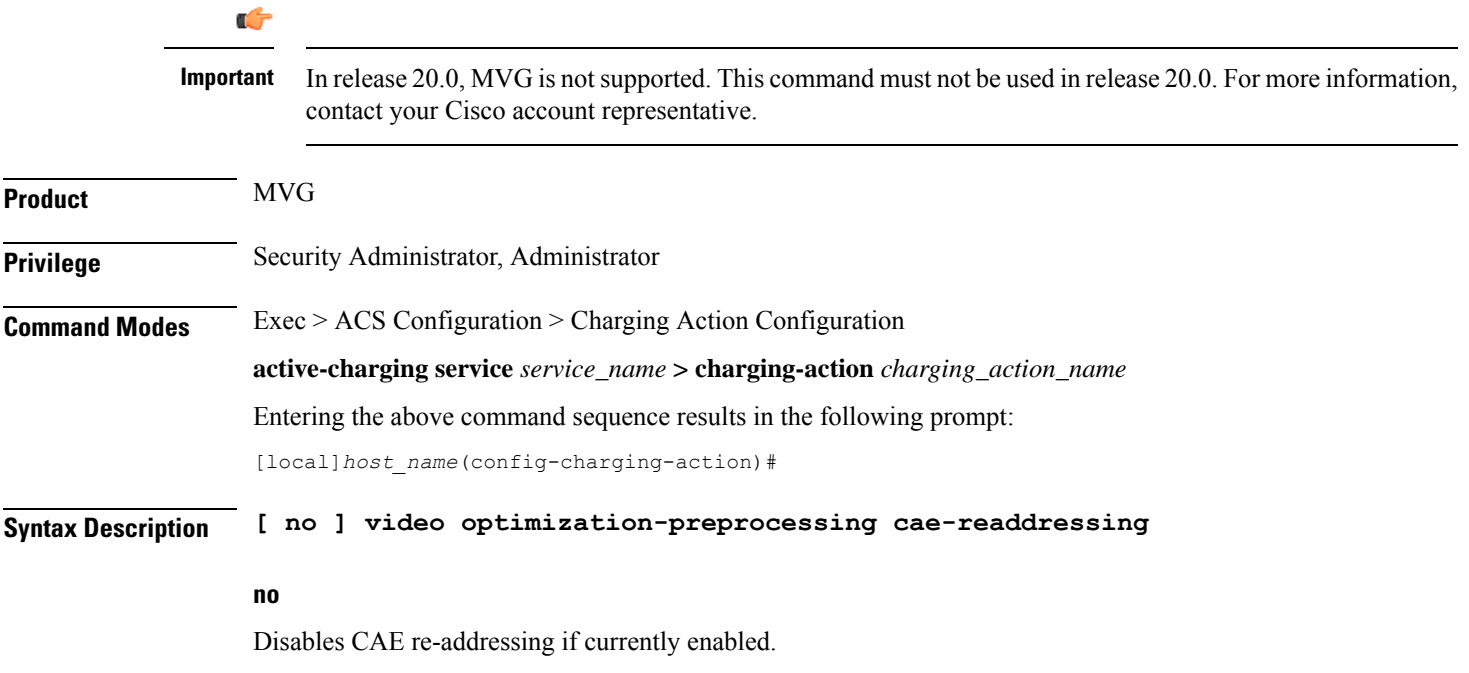

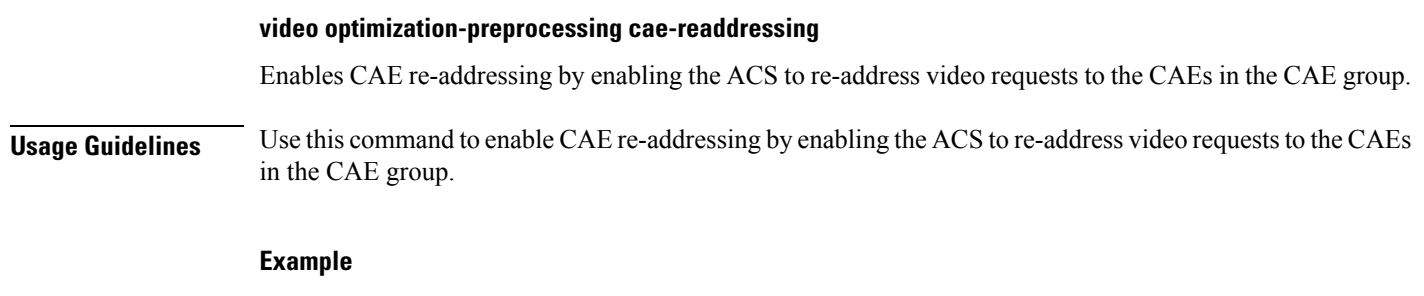

The following command enables CAE re-addressing:

**video optimization-preprocessing cae-readdressing**

# <span id="page-53-0"></span>**video pacing by-policing**

This command allows you to enable the video pacing feature.

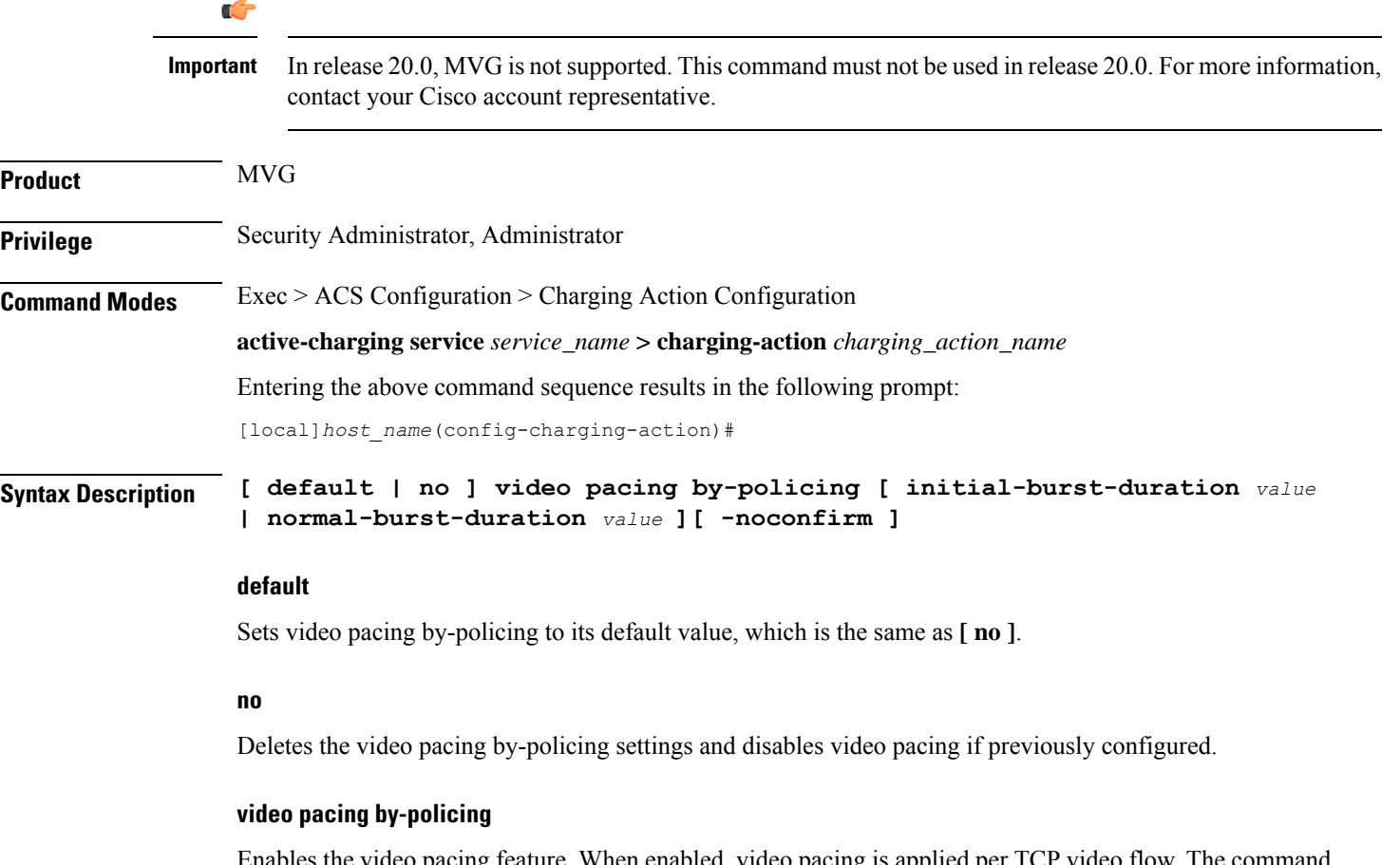

Enables the video pacing feature. When enabled, video pacing is applied per TCP video flow. The command syntax **by-policing** enables pacing enforcement by the policing method, which is the available method for this software release.

Ш

### **initial-burst-duration value**

Specifies the duration, in seconds, for the allowed initial burst of video content. Note that the initial burst is configured in terms of time, so that for video files with different encoding bit rates, the amount of bytes allowed without enforcing pacing gets adjusted accordingly. The amount of bytes allowed is calculated by (video encoding rate \* initial-burst-duration).

*value* must be an integer between 1 and 30.

Default: 10 seconds

### **normal-burst-duration value**

Specifies the duration, in seconds, for the allowed normal burst of video content after the initial burst is completed. Like the initial burst, the normal burst is also configured in terms of time, so that for video files with different encoding bit rates, the amount of bytes allowed without enforcing pacing gets adjusted accordingly. The amount of bytes allowed is calculated by (video encoding rate \* normal-burst-duration).

*value* must be an integer between 1 and 30.

Default: 3 seconds

### **-noconfirm**

Specifies that the command must execute without prompting for confirmation.

**Usage Guidelines** Use this command to enable video pacing by policing.

### **Example**

The following command enables video pacing by policing with an initial burst duration of 15 seconds and a normal burst duration of 3 seconds:

**video pacing by-policing initial-burst-duration 15 normal-burst-duration 3**

## <span id="page-54-0"></span>**xheader-insert**

This command allows you to specify the extension-header (x-header) format whose fields have to be inserted in HTTP request packets and HTTP response packets.

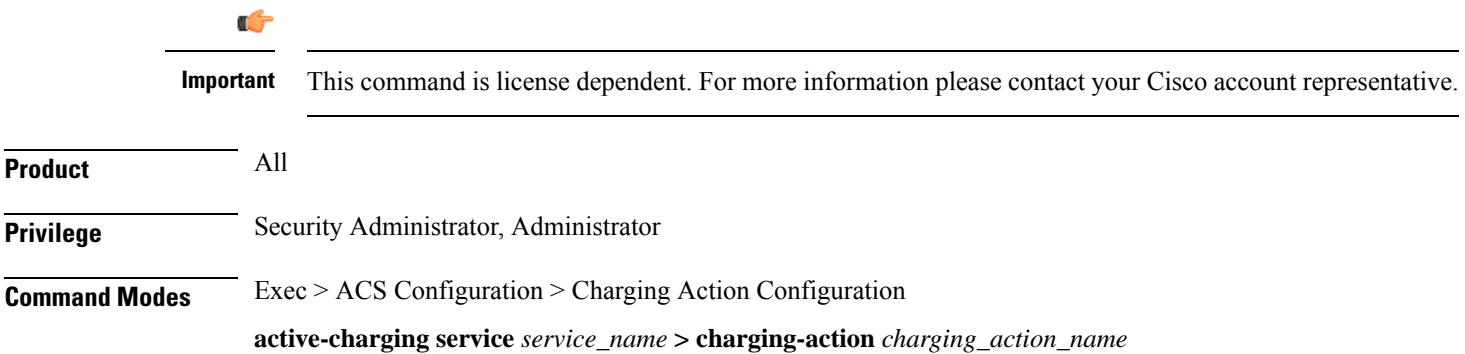

Entering the above command sequence results in the following prompt:

```
[local]host_name(config-charging-action)#
```

```
Syntax Description xheader-insert xheader-format xheader_format_name [ encryption { rc4md5 |
                aes-256-gcm-sha384 [ salt ] [ encrypted ] key key ] [ first-request-only
                 ] [ msg-type { response-only | request-and-response } ] [ -noconfirm ]
                no xheader-insert
```

```
}
```
#### **no**

Removes previously configured x-header format name.

#### **xheader-format xheader\_format\_name**

Enables x-header mode configuration, and specifies the x-header format whose fields are to be inserted in the packets.

*xheader format name* must be the name of an x-header format, and must be an alphanumeric string of 1 through 63 characters.

### **encryption rc4md5 [ encrypted ] key key**

If the x-header format has any encrypted fields defined, specifies to use RC4MD5 encryption.

After configuring this option, the fields in xheader format having "encrypt" enabled will be encrypted as follows:

- **1.** The MD5 hash of the configure key will be calculated.
- **2.** This MD5 hash will be used as a key for RC4 encryption.
- **3.** This encrypted value will be base64 encoded to get the final X-header value. The final inserted X-header will be X-alias: base64(RC4(MD5(key), MSISDN)).

In the default case, if encryption is not enabled as above, the plain text value of the xheader field will be inserted.

Note that if the value of the key is changed on the fly, it will take effect only in case of new calls. Also, if the per rulebase RSA encryption is also enabled in the same config, per charging-action RC4MD5 encryption will take precedence over it.

*key* specifies the key as an alphanumeric string of 8 through 15 characters.

**encryption** specifies use of encryption.

The *key* can be configured either as plain text or encrypted. However, in the output of the **show configuration** command it will always be displayed as encrypted. And, in the output of the **show configurationshowsecrets** command it will be displayed as plain text.

### **encryption aes-256-gcm-sha384 [ salt ] [ encrypted ] key key**

Use **aes-256-gcm-sha384** option to encrypt the x-header fields with AES-256-GCM algorithm and SHA384 to hash key in 384 bits.

Use the **[ salt ]** option for enhanced security. Use this additional option by generating new key each time the x-header is encrypted.

Use **key** option to enter the key that is used to encrypt and decrypt the x-header string. The key length for AES-256-GCM-SHA384 algorithm is 32 characters, which is equal to 256 bits.

### **first-request-only**

Specifies x-header insertion only for the first HTTP request in the IP flow. If not configured, the default behavior is insertion for all requests.

### **msg-type { response-only | request-and-response }**

Specifies the extension-header (x-header) format whose fields have to be inserted in HTTP Request and Response packets.

- **response-only**: X-header will be inserted in HTTP Response packets with specified x-header format.
- **request-and-response**: X-header will be inserted in both HTTP Request and Response packets with same x-header format.

### **-noconfirm**

Specifies that the command must execute without any prompts and confirmation from the user.

**Usage Guidelines** Use this command to enable x-header mode, and specify the x-header format name whose fields are to be inserted in HTTP GET and POST request packets and HTTP response packets.

> Also, see the **xheader-format** command in the *ACS Configuration Mode Commands* and *ACS X-header Format Configuration Mode Commands* chapters.

### **Example**

The following command enables x-header mode, and specifies the x-header format name as *test12* for Request message:

### **xheader-insert xheader-format test12**

The following command sets the x-header format name *format1* for both Request and Response messages:

**xheader-insert xheader-format format1 msg-type request-and-response**

 $\mathbf I$